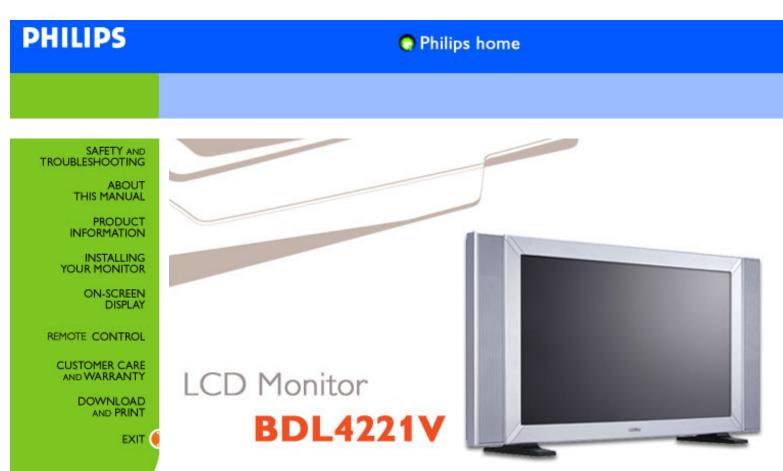

# **Safety and Troubleshooting Information**

Safety Precautions and Maintenance • FAQs • Troubleshooting • Regulatory Information • Other Related Information

#### Safety precautions and maintenance

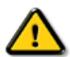

WARNING: Use of controls, adjustments or procedures other than those specified in this documentation may result in exposure to shock, electrical hazards and/or mechanical hazards.

Read and follow these instructions when connecting and using your computer monitor:

- Unplug the monitor if you are not going to use it for an extensive period of time.
- Unplug the monitor if you need to clean it with a slightly damp cloth. The screen many be wiped with a dry cloth when the power is off. However, never use alcohol, solvents or ammonia-based liquids.
- Consult a service technician if the monitor does not operate normally when you have followed the instructions in this manual.
- The casing cover should be opened only by qualified service personnel.
- Keep the monitor out of direct sunlight and away from stoves or any other heat source.
- Remove any object that could fall into the vents or prevent proper cooling of the monitor's electronics.
- Do not block the ventilation holes on the cabinet.
- Keep the monitor dry. To avoid electric shock, do not expose it to rain or excessive moisture.
- If turning off the monitor by detaching power cable or DC power cord, wait for 6 seconds before attach the power cable or DC power cord for normal operation.
- To avoid the risk of shock or permanent damage to the set do not expose the monitor to rain or excessive moisture.
- When positioning the monitor, make sure the power plug and outlet are easily accessible.
- IMPORTANT: Always activate a screen saver program during your application. If a still image in high contrast remains on the screen for an extended period of time, it may leave an 'after-image' or 'ghost image' on the front of the screen. This is a well-known phenomenon that is caused by the shortcomings inherent in the LCD technology. In most cases the after-image will disappear gradually over a period of time after the power has been switched off. Be aware that the after-image symptom cannot be repaired and is not covered under warranty.

Consult a service technician if the monitor does not operate normally when the operating instructions given in this manual have been followed.

#### RETURN TO TOP OF THE PAGE

#### **Installation Locations**

- Avoid exposure to heat and extreme cold
- Do not store or use the product in locations exposed to heat, direct sunlight or extreme cold.
- Avoid moving the product between locations with large temperature differences. Choose a site that falls within the following temperature and humidity ranges.
  - o Temperature: 0-35°C 32-95°F
  - o Humidity: 20-80% RH
- Do not subject the product to severe vibration or high impact conditions. Do not place the product inside a car boot.
- Take care not to mishandle this product by either knocking or dropping during operation or transportation.
- Do not store or use the product in locations where there is a high level of humidity or in dusty environments. Do not allow water or other liquids to spill on or into the product.

## **About This Manual**

About This Guide • Notational Descriptions

#### **About This Guide**

This electronic user's guide is intended for anyone who uses the Philips LCD Monitor. It describes the features, setup, operation and other important information.

It includes the following sections:

- Safety and Troubleshooting Information provides tips and solutions for common problems as well as other related information you may need.
- About This Electronic User's Manual gives an overview of information included, along with notation icon descriptions and other documentation for your reference.
- Product Information gives an overview of the monitor's features as well as the technical specifications for this monitor.
- Installing Your Monitor describes the initial setup process and gives an overview of how to use the monitor.
- On-Screen Display provides information on adjusting the settings on your monitor.
- Remote Control provides information on adjusting the settings for your Monitor.
- Customer Care and Warranty contains a list of worldwide Philips Consumer Information
  Centres along with help desk phone numbers and information on the warranty applicable to
  your product.
- Download and Print Option transfers this entire manual to your hard drive for easy reference.

RETURN TO TOP OF THE PAGE

## **Notational Descriptions**

The following subsections describe notational conventions used in this document.

#### **Notes, Cautions and Warnings**

Throughout this guide blocks of text may be accompanied by an icon and printed in bold or italic type. These blocks contain notes, cautions or warnings. They are used as follows:

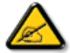

NOTE: This icon indicates important information and tips that help you make better use of your computer system.

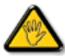

CAUTION: This icon indicates information that tells you how to avoid either potential damage to hardware or loss of data.

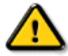

WARNING: This icon indicates the potential for bodily harm and tells you how to avoid the problem.

Some warnings may appear in alternate formats and may not be accompanied by an icon. In such cases, the specific presentation of the warning is mandated by the relevant regulatory authority.

#### RETURN TO TOP OF THE PAGE

©2006 Koninklijke Philips Electronics N.V.

All rights reserved. Reproduction, copying, use, modification, hiring, renting, public performance, transmission and/or broadcasting in whole or in part is prohibited without written consent of Philips Electronics N.V.

## **Product Information**

Product Features • Lead-free Product • Technical Specifications • Resolution & Preset Modes • Philips Pixel Defect Policy • Automatic Power Saving • Physical Specification • Pin Assignment • Product Views • Serial Interface Comunication Protocol

#### **Product Features**

#### **BDL4221V**

- Less management effort for maximum productivity
  - Multiple displays form a daisy chain to show uniform
  - Monitor is network controllable for remote management
  - Input connectors: CVBS, S-video, SCART, and YPbPr.
- Better front of screen experience
  - Motion adaptive deinterlacing for razor sharp images
  - o 3D comb filter separates color for a razor-sharp image
  - WXGA, wide format 1366 x 768 resolution for sharper display
  - Adaptive brightness intensifier technology
- Great convenience
  - Zoom function to enable tiled matrix application
  - o Support hight-bandwidth digital content protection decryption
  - Split screen for dual video/PC display
  - Picture in picture for public display

#### RETURN TO TOP OF THE PAGE

#### **Lead-free Product**

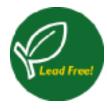

Philips eliminated toxic substances like lead from its displays. Lead-free display helps protect your health and promotes environmentally sound recovery and disposal of waste from electrical and electronic equipment. Philips complies with the European Community stringent RoHS Directive mandating restrictions on hazardous substances in electrical and electronic equipment. With Philips, you can be confident that your display device does not harm the environment.

# **Technical Specifications\***

| Туре                   | TFT LCD                                                                                                    |
|------------------------|----------------------------------------------------------------------------------------------------|
| Screen size            | 42"                                                                                                    |
| Pixel Pitch            | 0.227 x 0.681 mm                                                                                                    |
| • LCD Panel type       | 1366 x 768 pixels R.G.B. vertical stripe Hard coating surface, anti-glare polarizer                                          |
| Effective viewing area | 930.25 x 523.01 mm                                                                                                    |
| Display Colors         | 8 bits interface (16.7M colors)                                                                                              |
| PC SCANNING            |                                                                                                    |
| Vertical refresh rate  | 56Hz-75Hz                                                                                                    |
| Horizontal frequency   | 30kHz-63kHz                                                                                                    |
| PC VIDEO               |                                                                                                    |
| Video dot rate         | < 85 MHz                                                                                                    |
| Input impedance        |                                                                                                    |
| - Video                | 75 ohm                                                                                                    |
| - Sync                 | 2.2K ohm                                                                                                    |
| Input signal levels    | 0.7 Vpp                                                                                                    |
| Sync input signal      | Separate sync                                                                                                    |
| Sync polarities        | Positive and negative                                                                                                    |
| Input Frequency        | WXGA Hsync 48 kHz, Vsync 60 Hz (N.I.)<br>SVGA Hsync 38 kHz, Vsync 60 Hz (N.I.)<br>VGA/DVI-D Hsync 31 kHz, Vsync 60 Hz (N.I.) |
| Video interface        | D-sub, S-Video, SCART composite, components video, and DVI-D                                                                 |

| Troduct information                              |                                                                                                 |
|--------------------------------------------------|-------------------------------------------------------------------------------------------------|
| <ul> <li>Input level for PC/SVHS/SCAR</li> </ul> | RT 500 mV nominal                                                                               |
| • Loudspeaker                                    | 10W Stereo Audio (200Hz~10kHz, 8 ohm, 10% THD)                                                  |
|                                                  |                                                                                                 |
| OPTICAL CHARACTERISTIC                           | CS                                                                                              |
| Contrast ratio                                   | 1100:1 (with DCR on)                                                                            |
| Brightness                                       | 500 cd/m <sup>2</sup> (typ.)                                                                    |
| Peak contrast angle                              | 6 o'clock                                                                                       |
| White Chromaticity                               | x: 0.283 y: 0.297 (at 9300°K)<br>x: 0.313 y: 0.329 (at 6500°K)<br>x: 0.328 y: 0.344 (at 5700°K) |
| • Viewing Angle (C/R >5)                         | Upper ≥89° (typ.) Lower ≥89° (typ.) Left ≥89° (typ.) Right ≥89° (typ.)                          |

#### **sRGB**

Response time

sRGB is a standard for ensuring correct exchange of colors between different devices (e.g. digital cameras, monitors, printers, scanners, etc.)

Using a standard unified color space, sRGB will help represent pictures taken by an sRGB compatible device correctly on your sRGB enabled Philips monitors. In that way, the colors are calibrated and you can rely on the correctness of the colors shown on your screen.

(G to G) 8 ms(typ.) 12 ms(max.)

Important with the use of sRGB is that the brightness and contrast of your monitor is fixed to a predefined setting as well as the color gamut. Therefore it is important to select the sRGB setting in the monitor's OSD.

To do so, at PC mode, open the OSD by pressing the MENU button of your monitor. Use the down button to go to COLOR SETTINGS and press MENU again. Then move the down button to go to NORMAL COLOR and press MENU again.

<sup>\*</sup> This data is subject to change without notice.

### **Resolution & Preset Modes**

• Recommended 1360 x 768 at 60Hz

## 10 factory preset modes:

| Resolution | Mode         | H. freq (kHz) | V. freq (Hz) |
|------------|--------------|---------------|--------------|
| PC         |              |               |              |
| 640x350    | VGA-1        | 31.469        | 70.086       |
| 640x480    | VGA VESA 60  | 31.469        | 59.940       |
| 640x480    | VGA VESA 75  | 37.500        | 75.000       |
| 720x400    | IBM VGA 3H   | 31.468        | 70.087       |
| 800x600    | SVGA VESA 56 | 35.156        | 56.250       |
| 800x600    | SVGA VESA 60 | 37.879        | 60.317       |
| 800x600    | SVGA VESA 75 | 46.875        | 75.000       |
| 1024x768   | XGA VESA 60  | 48.363        | 60.004       |
| 1024x768   | XGA VESA 75  | 60.023        | 75.029       |
| 1280x768   | CVT          | 47.700        | 60.000       |
| 1280x720   | CVT          | 44.772        | 59.855       |
| 1360x768   | VESA         | 47.700        | 60.000       |
| Video      |              |               |              |
| 720x480    | 480i         | 15.734        | 59.940       |
| 720x576    | 576i         | 15.625        | 50.000       |
| 720x480    | 480p         | 31.470        | 60.000       |
| 720x576    | 576p         | 31.250        | 50.000       |
| 1280x720   | 720p         | 37.500        | 50.000       |
| 1280x720   | 720p         | 45.000        | 60.000       |
| 1920x1080  | 1080i        | 28.125        | 50.000       |
| 1920x1080  | 1080i        | 33.750        | 60.000       |

## **Automatic Power Saving**

If you have VESA DPMS compliance display card or software installed in your PC, the monitor can automatically reduce its power consumption when not in use. If an input from a keyboard, mouse or other input device is detected, the monitor will then 'wake up' automatically. The following table shows the power consumption and signaling of this automatic power saving feature:

| Power Management Definition |       |        |        |              |           |
|-----------------------------|-------|--------|--------|--------------|-----------|
| VESA Mode                   | Video | H-sync | V-sync | Power Used   | LED color |
| Active                      | On    | Yes    | Yes    | 100 W (typ.) | Blue      |
| Sleep                       | Off   | No     | No     | < 5 W        | Amber     |
| Switch Off                  | Off   | -      | -      | < 3 W        | Off       |

#### RETURN TO TOP OF THE PAGE

## **Physical Specifications**

| Dimension (WxHxD) * | ncl. Pedestal, Speakers: 1272mm x 680mm x 300mm (49" x 26.7" x 11.8")  w/o Pedestal, Speakers: 1052mm x 644mm x 150mm (41.3" x 25.3" x 5.9") |  |  |
|---------------------|----------------------------------------------------------------------------------------------------|--|--|
| Weight              | 35 kg (incl. Pedestal, Speakers)                                                                                                    |  |  |
| Power supply        | 100 — 240VAC, 60 — 50Hz                                                                                                    |  |  |
| Power consumption   | 140 W (typ.)                                                                                                    |  |  |

| Temperature (operating) | 5° C to 35° C                   |
|-------------------------|---------------------------------|
| Relative humidity       | 20% to 80%                      |
| System MTBF             | 50K hrs (excluding CCFL 50Khrs) |

<sup>\*</sup> This data is subject to change without notice.

## **Pin Assignment**

1. The digital only connector (DVI-D) contains 24 signal contacts organized in three rows of eight contacts. Signal pin assignments are listed in the following table:

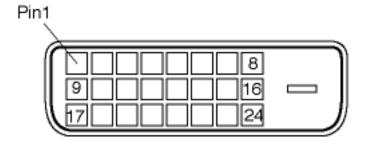

| Pin<br>No. | Signal<br>Assignment       |    | Signal<br>Assignment       |    | Signal<br>Assignment       |
|------------|----------------------------|----|----------------------------|----|----------------------------|
| 1          | T.M.D.S. Data2-            | 9  | T.M.D.S. Data1-            | 17 | T.M.D.S. Data0-            |
| 2          | T.M.D.S. Data2+            | 10 | T.M.D.S. Data1+            | 18 | T.M.D.S. Data0+            |
| 3          | T.M.D.S. Data2/4<br>Shield | 11 | T.M.D.S. Data1/3<br>Shield | 19 | T.M.D.S. Data0/5<br>Shield |
| 4          | No connect                 | 12 | No connect                 | 20 | No connect                 |
| 5          | No connect                 | 13 | No connect                 | 21 | No connect                 |
| 6          | DDC Clock                  | 14 | +5V Power                  | 22 | T.M.D.S. Clock<br>Shield   |
| 7          | DDC Data                   | 15 | Hot Plug Detect            | 23 | T.M.D.S. Clock+            |
| 8          | No connect                 | 16 | Ground (for +5V)           | 24 | T.M.D.S. Clock-            |

## 2. The 15-pin D-sub connector (male) of the signal cable:

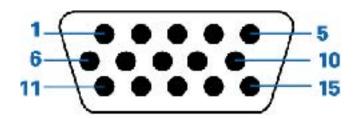

| Pin<br>No. | Assignment         | Pin<br>No. | Assignment                            |
|------------|--------------------|------------|---------------------------------------|
| 1          | Red video input    | 9          | DDC +5V                               |
| 2          | Green video input  | 10         | Cable detect                          |
| 3          | 3 Blue video input |            | Identical output, connected to pin 10 |
| 4          | Ground             | 12         | Serial data line (SDA)                |
| 5          | NC                 | 13         | H. Sync / H+V                         |
| 6          | Red video ground   | 14         | V. Sync                               |
| 7          | Green video ground | 15         | Data clock line (SCL)                 |
| 8          | Blue video ground  |            |                                       |

### 3. RS232 Connector

D-sub 9-pin male connector for communication with plasma engine or PC.

## RS232 DB9 (EiA/TIA 574)

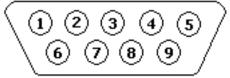

## (view into male end)

| Pin No. | RS-232 (EIA-232-A) Function        |
|---------|------------------------------------|
| 3       | Transmit Data (TD) from DTE to DCE |
| 2       | Receive Data (RD) from DCE to DTE  |
| 7       | Request to Send (RTS)              |
| 8       | Clear to Send (CTS)                |

| 6 | DCE Ready (DSR)                     |
|---|-------------------------------------|
| 5 | Signal Ground (SG)                  |
| 1 | Received Line Signal Detector (DCD) |
| 4 | DTE Ready (DTR)                     |
| 9 | Ring Indicator                      |

### 4. SCART Connector

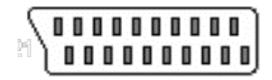

| Pin<br>No. | Signal                                               | Pin<br>No. |
|------------|------------------------------------------------------|------------|
| 1          | Audio right channel output (0.5 Vrms, < 1K ohms)     | 2          |
| 2          | Audio right channel input (0.5 Vrms, > 10K ohms)     | 1          |
| 3          | Audio left channel output (0.5 Vrms, < 1K ohms)      | 6          |
| 4          | Audio ground                                         | 4          |
| 5          | Blue signal ground                                   | 5          |
| 6          | Audio left channel input (0.5 Vrms, > 10K ohms)      | 3          |
| 7          | Blue signal I/O (0.7 Vp-p, 75 ohms)                  | 7          |
| 8          | Function switching I/O (L: < 2V, H: > 10V, 10K ohms) | 8          |
| 9          | Green signal ground                                  | 9          |
| 10         | Intercommunication data line No. 1                   | 10         |
| 11         | Green signal I/O (0.7 Vp-p, 75 ohms)                 | 11         |

| 12 | Intercommunication data line No. 2                              | 12 |
|----|-----------------------------------------------------------------|----|
| 13 | Red signal ground                                               | 13 |
| 14 | Blanking signal ground                                          | 14 |
| 15 | Red signal I/O (0.7 Vp-p, 75 ohms)                              | 15 |
| 16 | Blanking signal I/O (L: < 0.4V, H: >1.0V, 75 ohms)              | 16 |
| 17 | Composite video signal ground                                   | 18 |
| 18 | Blanking signal ground                                          | 17 |
| 19 | Composite video signal output (1 Vp-p, 75 ohms, sync: negative) | 20 |
| 20 | Composite video signal input (1 Vp-p, 75 ohms, sync: negative)  | 19 |
| 21 | Plug shield (common ground)                                     | 21 |

### **Product Views**

Follow the links to see various views of the monitor and its components.

**Product Description** 

### **Serial Interface Comunication Protocol**

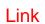

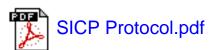

# **Installing your LCD Monitor**

Product Description • Connecting to Your PC, DVD/VCR etc. • Getting Started • Optimizing Performance

## **Product Description**

## **Installing your LCD Monitor**

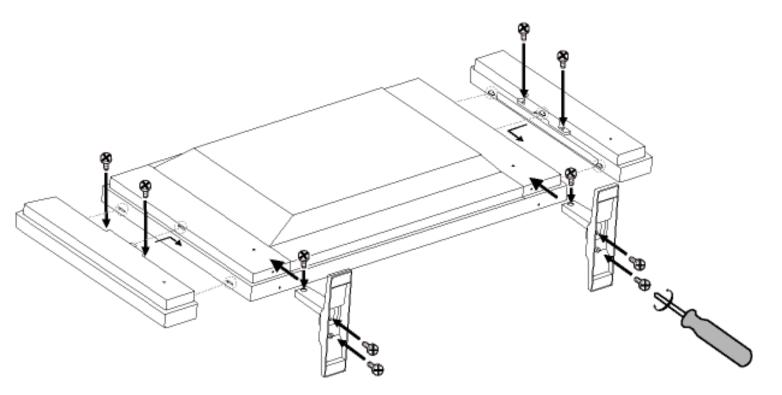

**Side View (Left)** 

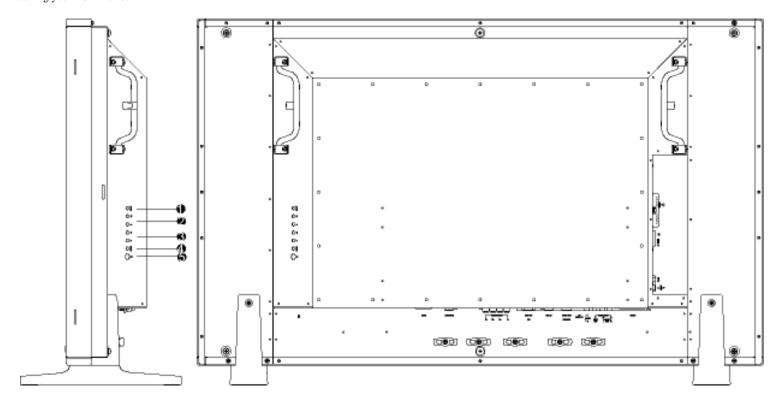

1 **INPUT** Selecting input source

Increase or decrease the channel number

moving up or down to highlight the function in OSD

Increase or decrease the level of audio volume

or

moving left or right to highlight the sub-menu in the selected function

of OSD

4 **MENU** Open the OSD or confirm the selected function

5 DC power switch On/Off

RETURN TO TOP OF THE PAGE

### **Side View (Right)**

2

3

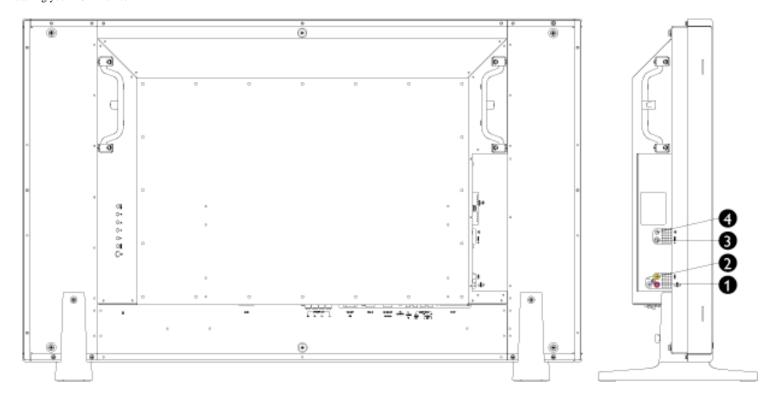

- 1 Audio input for composite input
- 2 Composite input
- 3 S-Video input
- 4 Earphone output

Audio (left and right) in put for compo site signal in put.

Composite (CVBS) signal input

S-Video signal input

Earphone output

RETURN TO TOP OF THE PAGE

## **Rear View**

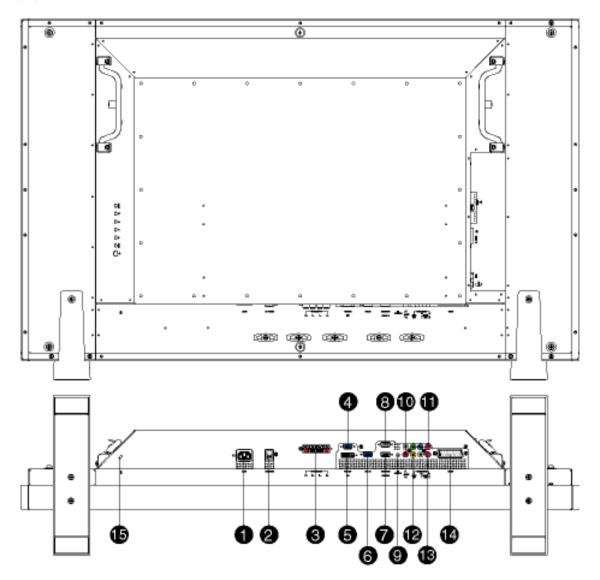

| 1  | AC in                             | AC power in                                                          |
|----|-----------------------------------|----------------------------------------------------------------------|
| 2  | AC power                          | AC power switch                                                      |
| 3  | Speakers output                   | External speakers output                                             |
| 4  | D-Sub output                      | PC analog D-Sub output                                               |
| 5  | DVI-D input                       | PC digital input                                                     |
| 6  | D-Sub input                       | PC analog D-Sub input                                                |
| 7  | RS232 input                       | RS232 network connection Input                                       |
| 8  | RS232 output                      | RS232 network connection output for the use of loop through function |
| 9  | PC audio                          | PC stereo audio input                                                |
| 10 | Audio input for component signal  | Audio (left and right) input for component signal input              |
| 11 | Component input                   | Component (YP <sub>b</sub> P <sub>r</sub> ) signal input             |
| 12 | Composite output                  | Composite (CVBS) output for the use of loop through function         |
| 13 | Audio output for composite output | Audio (left and right) out put for compo site signal out put.        |

14 External / EURO-AV

15 Kensington lock

SCART connection (for the use of European model only) Kensington lock

### **Optimising Performance**

• For best performance, ensure that your display settings are set at 1360x768, 60Hz.

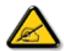

**Note:** You can check the current display settings by pressing the 'MENU' button once.

 You can also install the Flat Panel Adjust (FP Adjust) program, a program for getting the best performance out of your monitor. This is included on this CD. Step-by-step instructions are provided to guide you through the installation process. Click on the link to find out more about this program.

More about

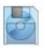

FP\_setup4.3.exe

## **On Screen Display**

On Screen Display Control • Using Your Remote Control

#### **On Screen Display Controls**

An overall view of the On-Screen Display (OSD) structure is shown below. You can use it as a reference for further adjusting your Monitor.

#### Main menu

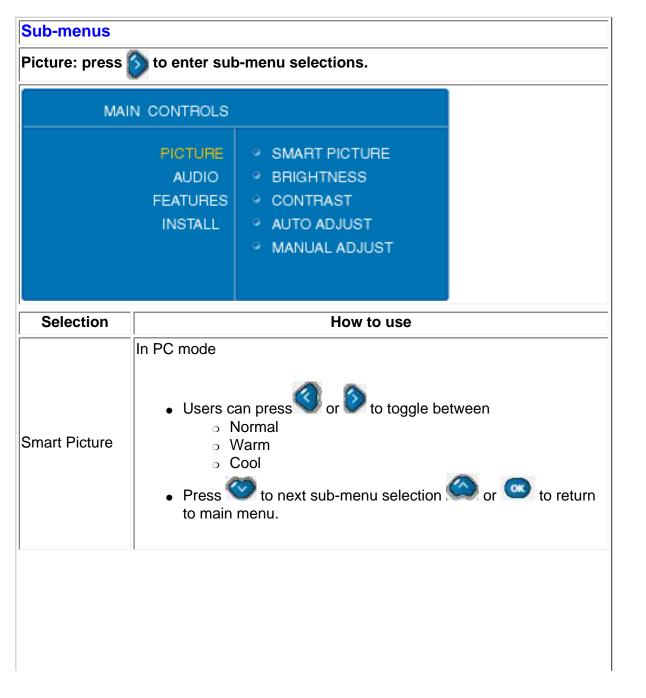

| Brightness    | <ul> <li>Adjust image brightness.</li> <li>Press or to adjust,</li> <li>Press or adjacent sub menu selections,</li> <li>Press to return to main menu.</li> </ul>                                                                                                    |
|---------------|----------------------------------------------------------------------------------------------------|
| Contrast      | <ul> <li>Adjust image sharpness.</li> <li>Press or to adjust,</li> <li>Press to adjacent sub-menu selections,</li> <li>Press to return to main menu.</li> </ul>                                                                                                    |
|               | Automatic fine tuning display geometry and time frequency parameter.  Press to start, A selection of Store? Yes/No will appear. Press or to toggle between Yes and No. Press to confirm and return to sub-menu.                                                                                                    |
| Manual Adjust | Adjust display geometry and time frequency parameters.  Phase: Press or to adjust, to confirm and return to sub-menu.  Clock: Phase: Press or to adjust, to confirm and return to sub-menu.  Horizontal: Phase: Press or to adjust, to confirm and return to sub-menu.  Vertical: Phase: Press or to adjust, to confirm and return to sub-menu. |

# Audio: press to enter sub-menu selections MAIN CONTROLS PICTURE SMART SOUND AUDIO SETTINGS VIRTUAL SURROUND **FEATURES** INSTALL AVL Preset audio modes. Users can press or to toggle between Personal News **Smart Sound** Music Theater Press to next sub-menu selections or 🥶 to return to main menu. Adjust audio setting parameters. Users can press or to toggle between Treble Bass Settings Balance Press or loadjacent sub-menu selections or to return to main menu. Switch virtual surround effect on or off. Users can press or to toggle between Virtual Surround o Off Sound to adjacent sub-menu selections, 🥨 to return to main menu.

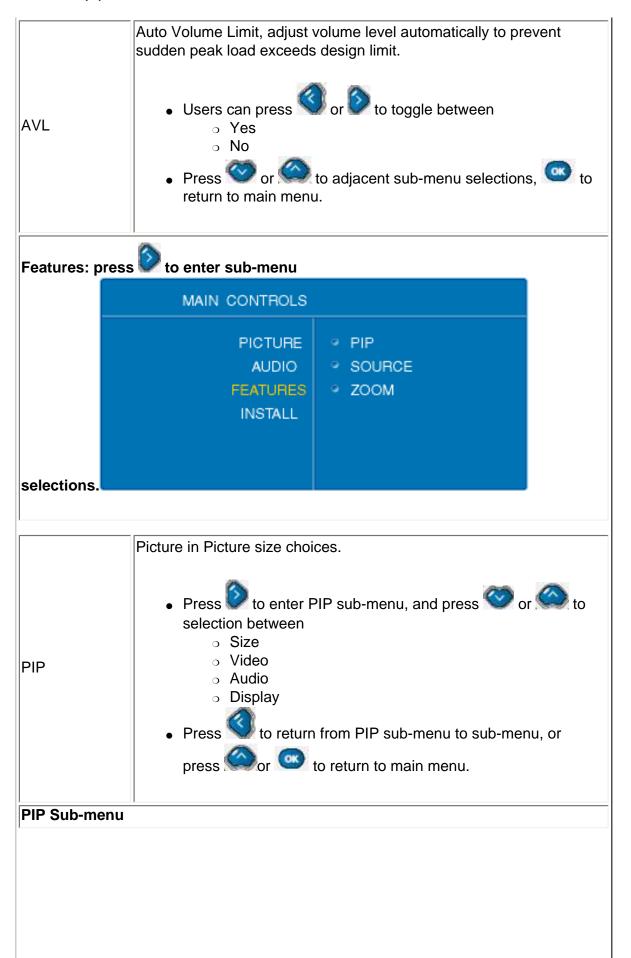

|         | PIP window size adjustment.                                                                                                    |
|---------|----------------------------------------------------------------------------------------------------|
| Size    | Users can use or to toggle between Small Medium Large PBP Off Press or to return to upper level sub-menu, to next selection.                                                                                                    |
|         | Video source of the PIP window.                                                                                                    |
| Video   | <ul> <li>Users can use or to toggle between</li> <li>AV (CVBS)</li> <li>S-video</li> <li>EXT (Scart)</li> <li>Press or to adjacent sub-menu selections, to return to upper level sub-menu.</li> </ul>                                                                                                    |
|         | Audio source of the PIP window.                                                                                                    |
| Audio   | <ul> <li>Users can use or to toggle between</li> <li>PC</li> <li>PIP</li> <li>Press or to adjacent sub-menu selections, to return to upper level sub-menu.</li> </ul>                                                                                                    |
|         | PIP window location selection.                                                                                                    |
| Display | <ul> <li>Users can use or to toggle between</li> <li>Icon1 (upper right corner of the screen)</li> <li>Icon2 (lower right corner of the screen)</li> <li>Icon3 (lower left corner of the screen)</li> <li>Icon4 (upper left corner of the screen)</li> </ul> Press or to adjacent sub-menu selections, to return to upper level sub-menu. |
|         | return to upper level sub-menu.                                                                                                    |
|         |                                                                                                    |

|              | Choices of video source for main screen.                                                                                                    |
|--------------|----------------------------------------------------------------------------------------------------|
| Source       | Users can use or to toggle between  PC  DVI  HDCP  AV (CVBS)  S-video  EXT (Euro connector, Scart)  Press or to adjacent sub-menu selections, to return to upper level sub-menu. |
|              | Choices for Zoom function.                                                                                                    |
| Zoom         | Users can use to enter next level sub-menu and Zoom sub-menu.                                                                                                    |
| Zoom sub-men | u                                                                                                    |
| Zoom Type    | Users can use or to toggle between Off 4x4 3x3 2x2 1x5  Press to confirm and to return to upper level submenu.                                                                   |
|              | This selections is only available when one of zoom types is chosen. When zoom type is off, this selections is unavailable.                                                       |
|              | Users can use  or  to toggle between IDs. For example, when 4x4 is chosen, the ID selection are                                                                                  |
| Zoom ID      | A1 A2 A3 A3<br>B1 B2 B3 B4<br>C1 C2 C3 C4<br>D1 D2 D3 D4                                                                                                    |
|              | Press to confirm and to return to Zoom Type and exit to upper level sub-menu.                                                                                                    |

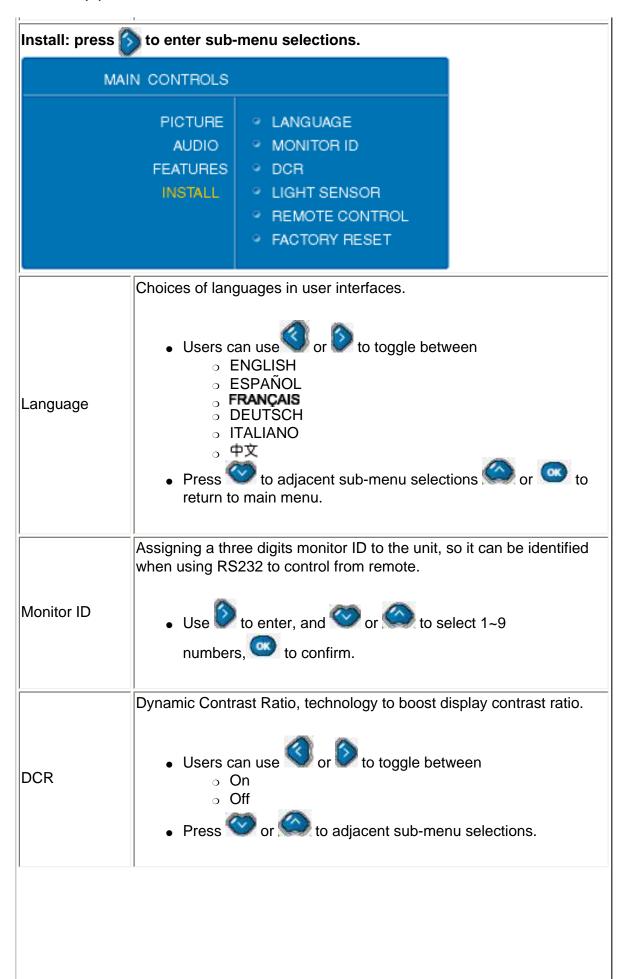

| Light Sensor   | <ul> <li>Users can use or to toggle between</li> <li>On</li> <li>Off</li> <li>Press or to adjacent sub-menu selections.</li> </ul>                                                                                                    |
|----------------|----------------------------------------------------------------------------------------------------|
| Remote Control | Users need to turn off remote control function when they want to use RS232 protocol to control this unit from afar, so it will remote control commands not to conflict with RS232 commands.  • Users can use or to to toggle between of On off  • Press or to adjacent sub-menu selections. |
| Factory Reset  | To reset Monitor's settings back to factory default.  • Users can use or to toggle between  • No  • Yes  • Press to confirm.                                                                                                    |

# **Remote Control**

On Screen Display • Using Your Remote Control

## **Using Your Remote Control**

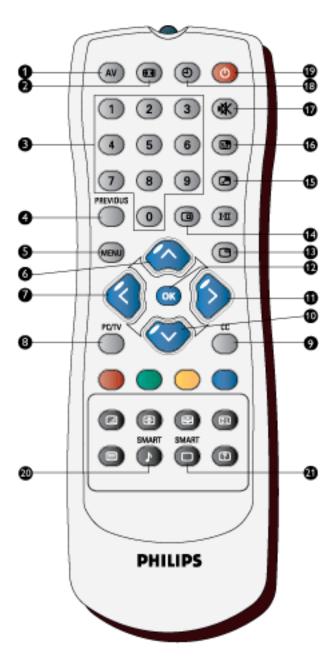

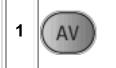

### AV source:

• If Monitor is in Standby mode, press this button to switch to ON.

| 2  |                         | Mode: Screen aspect ratio, switching between 4:3, 16: 9, wide screen, and super wide. |
|----|-------------------------|---------------------------------------------------------------------------------------|
| 3  | 9 2 3<br>4 3 8<br>9 8 8 | Numerical keys:  • For direct access to programs.                                     |
| 4  | PREVIOUS                | Previous program: Jump to previous input source channel you are viewing.              |
| 5  | MENU                    | Menu: To turn on or off the On-screen-display (OSD) menu                              |
| 6  |                         | <ul> <li>Move the cursor up in OSD</li> <li>Channel up</li> </ul>                     |
| 7  | <b>(3)</b>              | <ul> <li>Move the cursor left in OSD</li> <li>Adjust volume down</li> </ul>           |
| 8  | PC/TV                   | Switching between video input source and PC mode.                                     |
| 9  | CC                      | Closed Caption: Functions in North America and Asia Pacific models only.              |
| 10 |                         | <ul> <li>Move the cursor down in OSD</li> <li>Channel down</li> </ul>                 |
| 11 |                         | <ul> <li>Move the cursor right in OSD</li> <li>Adjust volume up</li> </ul>            |
| 12 | ОК                      | Confirm the chosen OSD function                                                       |
| 13 | (B)                     | Freeze: Freeze the screen in video mode or PIP.                                       |
| 14 |                         | Status: Display channel number, video/PC mode, and sound mode information.            |

| 15 | <b>2</b> | PIP Size: Adjusts Picture-in-Picture (PIP) window size between small, medium, large, picture-by-picture (PBP or split screen), and off. |
|----|----------|----------------------------------------------------------------------------------------------------|
| 16 |          | PIP position: Changing PIP window's location on the screen between upper right, lower right, lower left, and upper left.                |
| 17 |          | Mute: Disables audio: To enable audio, press the button again.                                                                          |
| 18 | (4)      | Sleep Timer: Selects a period of time and the unit will switch off automatically.                                                       |
| 19 | (0)      | Standby: Sets the Monitor to standby mode temporary.                                                                                    |
| 20 | 1        | Smart Sound: Chooses audio effects between Music, Theater, News, and Personal.                                                          |
| 21 | 0        | Smart Picture: Choose picture settings between Sports, Movie, Weak signal, Night, Multimedia, and Personal.                             |

### Warning:

If you are going to control the Monitor via RS232 interface, to avoid conflict, you need to disable the remote control first. You can enter the OSD menu, select Install, remote control to achieve so. After remote control is disabled, you can use buttons on the unit to enter OSD and enable it, or enable remote control via RS232 command.

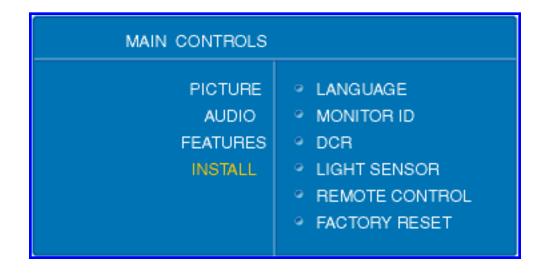

# **Customer Care & Warranty**

PLEASE SELECT YOUR COUNTRY/AREA TO REVIEW DETAILS OF YOUR WARRANTY COVERAGE

WESTERN EUROPE: Austria • Belgium • Cyprus • Denmark • France • Germany • Greece • Finland • Ireland • Italy • Luxembourg • the Netherlands • Norway • Portugal • Sweden • Switzerland • Spain • United Kingdom

EASTERN EUROPE: Czech Republic • Hungary • Poland • Russia • Slovakia • Slovenia • Turkey

LATIN AMERICA: Antilles • Argentina • Brasil • Chile • Colombia • Mexico • Paraguay • Peru • Uruguay • Venezuela

NORTH AMERICA: Canada • USA

PACIFIC: Australia • New Zealand

ASIA: Bangladesh • China • Hong Kong • India • Indonesia • Japan • Korea • Malaysia • Pakistan • Philippines • Singapore • Taiwan • Thailand

AFRICA: Morocco • South Africa

MIDDLE EAST: Dubai • Egypt

# **Download and Print**

Installing your LCD monitor driver • Download and Printing Instructions • Installing FPadjust Program

## **Installing Your LCD monitor driver**

System requirements:

- PC running Windows® 95, Windows® 98, Windows® 2000, Windows® Me, Windows® XP or later
- Find your driver ".inf/.icm/.cat" at : /PC/drivers/

Read the "Readme.txt" file before installing.

This page provides an option to read the manual in .pdf format. PDF files can be downloaded into your hard disk, then viewed and printed with Acrobat Reader or through your browser.

If you do not have Adobe" Acrobat Reader installed, click on the link to install the application. Adobe® Acrobat Reader for PC / Adobe® Acrobat Reader for Mac.

#### Download instructions:

To download the file:

1. Click-and-hold your mouse over the icon below. (Win95/98/2000/Me/XP users right-click)

**Download** 

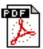

BDL3221V.pdf

Download

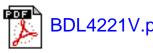

- 2. From the menu that appears, choose 'Save Link As...', 'Save Target As...' or 'Download Link to Disk'.
- 3. Choose where you would like to save the file; click 'Save' (if prompted to save as either 'text' or 'source', choose 'source').

### **Printing instructions:**

To print the manual:

1. With the manual file open, follow your printer's instructions and print the pages you need.

#### RETURN TO TOP OF THE PAGE

## **Installing FPadjust Program**

The FP Adjust program generates alignment patterns which will help you adjust monitor settings such as CONTRAST, BRIGHTNESS, HORIZONTAL & VERTICAL POSITION, PHASE and CLOCK.

## System requirements:

PC running Windows® 95, Windows® 98, Windows® 2000, Windows® Me, Windows® XP or later

### To install FPadjust Program:

- Click on the link or icon to install FPadjustment Program.
- Click-and-hold your mouse over the icon. (Win95/98/2000/Me/XP users right-click)

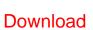

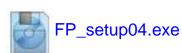

- From the menu that appears, choose 'Save Link As...', 'Save Target As...' or 'Download Link to Disk'.
- Choose where you would like to save the file; click 'Save' (if prompted to save as either 'text' or 'source', choose 'source').
- Exit your browser and install the FPadjust Program.

Read the "FP\_Readme04.txt" file before installing.

# **FAQs (Frequently Asked Questions)**

Safety and Troubleshooting • General FAQs • Screen Adjustments • Compatibility with Other Peripherals • LCD Panel Technology • Ergonomics, Ecology and Safety Standards • Troubleshooting • Regulatory Information • Other Related Information

#### **General FAQs**

Q: When I install my monitor what should I do if the screen shows 'Cannot display this video mode'?

A: Recommended video mode for Philips 42": 1360x768 @60Hz.

- 1. Unplug all cables, then connect your PC to the monitor that you used previously.
- 2. In the Windows Start Menu, select Settings/Control Panel. In the Control Panel Window, select the Display icon. Inside the Display Control Panel, select the 'Settings' tab. Under the setting tab, in box labeled 'desktop area', move the slidebar to 1360x768 pixels (42").
- 3. Open 'Advanced Properties' and set the Refresh Rate to 60Hz, then click OK.
- 4. Restart your computer and repeat step 2 and 3 to verify that your PC is set at 1360x768@60Hz (42").
- 5. Shut down your computer, disconnect your old monitor and reconnect your Philips LCD monitor.
- 6. Turn on your monitor and then turn on your PC.

Q: What should I do when screen shows: THIS IS 85HZ OVERSCAN, CHANGE COMPUTER DISPLAY INPUT TO 1360 x 768 @60HZ?

A: It means the signal input from your PC is 85Hz -- outside the range that the monitor can display. New Generation LCD intelligent monitor capabilities temporarily override the overscan, providing you with 10 minutes to reset timing to recommended settings.

Here's how:

Go to your Windows Start menu. Select *Settings*, then *Control Panel*. Select *Display*. Move to *Settings* and click on the *Advanced* button. Under *Adaptor*, change the refresh rate to 56~75.

You have 10 minutes to complete the operation; if you do not complete within 10 minutes, power off and re-power on monitor to enter changes.

#### Q: What does 'refresh rate' mean in connection with an LCD monitor?

A: The refresh rate is of much less relevance for LCD monitors. LCD monitors display a stable, flicker-free image at 60Hz. There is no visible difference between 85Hz and 60Hz.

# Q: What are the .inf and .icm files on the CD-ROM? How do I install the drivers (.inf and .icm)?

A: These are the driver files for your monitor. Follow the instructions in your user manual to install the drivers. Your computer may ask you for monitor drivers (.inf and . icm files) or a driver disk when you first install your monitor. Follow the instructions to insert the ( companion CD-ROM) included in this package. Monitor drivers (.inf and . icm files) will be installed automatically.

# Q: How do I adjust the resolution?

A: Your video card/graphic driver and monitor together determine the available resolutions. You can select the desired resolution under Windows® Control Panel with the "Display properties".

# Q: What if I get lost when I am making monitor adjustments?

A: Simply press the OK button, then select 'Reset' to recall all of the original factory settings.

#### Q: What is the Auto function?

A: The *AUTO adjustment* key restores the optimal screen position, phase and clock settings at the press of a single button – without the need to navigate through OSD menus and control keys.

Note: Auto function is available in selected models only.

# Q: My Monitor has no power (Power LED does not light up). What should I do?

A: Make sure the AC power cord is connected to the Monitor.

# Q: Will the LCD monitor accept an interlaced signal under PC models?

A: No. If an Interlace signal is used, the screen displays both odd and even horizontal scanning lines at the same time, thus distorting the picture.

#### Q: What does the Refresh Rate mean for LCD?

A: Unlike CRT display technology, in which the speed of the electron beam is swept from the top to the bottom of the screen determines flicker, an active matrix display uses an active element (TFT) to control each individual pixel and the refresh rate is therefore not really applicable to LCD technology.

#### Q: Will the LCD screen be resistant to scratches?

A: A protective coating is applied to the surface of the LCD, which is durable to a certain extent (approximately up to the hardness of a 2H pencil). In general, it is recommended that the panel surface is not subject to any excessive shocks or scratches. An optional protective cover with greater scratch resistance is also available.

#### Q: How should I clean the LCD surface?

A: For normal cleaning, use a clean, soft cloth. For extensive cleaning, please use isopropyl alcohol. Do not use other solvents such as ethyl alcohol, ethanol, acetone, hexane, etc.

#### Q: Can the Philips LCD Monitor be mounted on the wall or used as a touch panel?

A: Yes. Philips LCD monitors have this optional feature. The standard VESA mount holes on the back cover allows the user to mount the Philips monitor on any VESA standard ARM or accessories. Touch panels are being developed for future applications. Check with your Philips sales representative for more information.

#### RETURN TO TOP OF THE PAGE

# **Screen Adjustments**

# Q: What is the FPadjust program on the CD-ROM?

A: The FPadjust program generates alignment patterns that help you adjust monitor settings such as Contrast, Brightness, Horizontal Position, Vertical Position, Phase and Clock for optimal performance.

# Q: When I install my monitor, how do I get the best performance from the monitor?

# A:

- For best performance, make sure your display settings are set at 1360x768@60Hz for 42". Note: You can check the current display settings by pressing the OSD OK button once. The current display mode is shown in product information in OSD main controls.
- 2. To install the Flat Panel Adjust (FPadjust) program located on the monitor setup CD-ROM, open the CD-ROM and double-click the FP\_setup04.exe icon. This will install FP Adjust automatically and place a shortcut on your desktop.
- 3. Run FPadjust by double clicking the shortcut. Follow the instructions step by step to optimize image performance with your system's video controller.

# Q: How do LCDs compare to CRTs in terms of radiation?

A: Because LCDs do not use an electron gun, they do not generate the same amount of radiation at the screen surface.

#### RETURN TO TOP OF THE PAGE

# **Compatibility with other Peripherals**

# Q: Can I connect my LCD monitor to any PC, workstation or Mac?

A: Yes. All Philips LCD monitors are fully compatible with standard PCs, Macs and workstations. You may need a cable adapter to connect the monitor to your Mac system. Please contact your dealer/retailer for more information.

# Q: Are Philips LCD monitors Plug-and-Play?

A: Yes, the monitors are Plug-and-Play compatible with Windows® 95, 98, 2000 and XP.

# Q: What is USB (Universal Serial Bus)?

A: Think of USB as a smart plug for PC peripherals. USB automatically determines resources (like driver software and bus bandwidth) required by peripherals. USB makes necessary resources available without user intervention. There are three main benefits of USB. USB eliminates "case anxiety," the fear of removing the computer case to install circuit board cards -- that often requires adjustment of complicated IRQ settings -- for add-on peripherals. USB does away with "port gridlock." Without USB, PCs are normally limited to one printer, two Com port devices (usually a mouse and modem), one Enhanced Parallel Port add-on (scanner or video camera, for example), and a joystick. More and more peripherals for multimedia computers come on the market every day. With USB, up to 127 devices can run simultaneously on one computer. USB permits "hot plug-in." No need to shut down, plug in, reboot and run

set up to install peripherals. No need to go through the reverse process to unplug a device. Bottom line: USB transforms today's "Plug-and-Pray" into true Plug-and-Play!

Please refer to glossary for more information about USB.

#### Q: What is a USB hub?

A: A USB hub provides additional connections to the Universal Serial Bus. A hub's upstream port connects a hub to the host, usually a PC. Multiple downstream ports in a hub allows connection to another hub or device, such as a USB keyboard, camera or printer.

RETURN TO TOP OF THE PAGE

# **LCD Panel Technology**

# Q: What is a Liquid Crystal Display?

A: A Liquid Crystal Display (LCD) is an optical device that is commonly used to display ASCII characters and images on digital items such as watches, calculators, portable game consoles, etc. LCD is the technology used for displays in notebooks and other small computers. Like light-emitting diode and gas-plasma technologies, LCD allows displays to be much thinner than cathode ray tube (CRT) technology. LCD consumes much less power than LED and gas-displays because it works on the principle of blocking light rather than emitting it.

#### Q: How are LCDs made?

A: LCDs are created from two glass plates separated from each other at a distance of a few microns. The plates are filled with liquid crystal and then sealed together. The top plate is colored with an RGB pattern to make the color filter. Polarizers are then glued to both plates. This combination is sometimes called 'glass' or 'cell.' The LCD cell is assembled into a 'module' by adding the backlight, driver electronics and frame.

# Q: What is polarization?

A: Polarization is basically directing light to shine in one direction. Light is electromagnetic waves. Electric and magnetic fields oscillate in a direction perpendicular to the propagation of the light beam. The direction of these fields is called the 'polarization direction'. Normal or non-polarized light has fields in several directions; polarized light has a field in only one direction.

# Q: What differentiates passive matrix LCDs from active matrix LCDs?

A: An LCD is made with either a passive matrix or an active matrix display grid. An active matrix has a transistor located at each pixel intersection, requiring less current to control the luminance of a pixel. For this reason, the current in an active matrix display can be switched on and off more frequently, improving the screen refresh time (your mouse pointer will appear to move more smoothly across the screen, for example). The passive matrix LCD has a grid of conductors with pixels located at each intersection in the grid.

#### Q: How does a TFT LCD Panel work?

A: On each column and row of the TFT LCD panel, a data source drive and a gate drive are attached, respectively. The TFT drain of each cell is connected to the electrode. The molecular arrangement of liquid crystal elements differ according to whether it is impressed with voltage or not. It varies the direction of polarized light and the amount of light by letting it through different arrays of liquid crystal elements. When two polarized filters are arranged vertically on a polarized light pole, the light that passes through the upper polarized panel is turned 90 degrees along with the spiral structure of the liquid crystal molecules and goes through the polarized filter at the bottom. When impressed with voltage, liquid crystal molecules are arranged vertically from the original spiral structure and the direction of the light is not turned through 90 degrees. In this case, light that comes through the top polarized panel may not go through the polarized panel at the bottom.

# Q: What are the advantages of TFT LCD compared with CRT?

A: In a CRT monitor, a gun shoots electrons and general light by colliding polarized electrons on fluorescent glass. Therefore, CRT monitors basically operate with an analog RGB signal. A TFT LCD monitor is a device that displays an input image by operating a liquid crystal panel. The TFT has a fundamentally different structure than a CRT: Each cell has an active matrix structure and independent active elements. A TFT LCD has two glass panels and the space between them is filled with liquid

crystal. When each cell is connected with electrodes and impressed with voltage, the molecular structure of the liquid crystal is altered and controls the amount of inlet lighting to display images. A TFT LCD has several advantages over a CRT, since it can be very thin and no flickering occurs because it does not use the scanning method.

# Q: Why is vertical frequency of 60Hz optimal for an LCD monitor?

A: Unlike a CDT monitor, the TFT LCD panel has a fixed resolution. For example, an XGA monitor has 1024x3 (R, G, B) x 768 pixels and a higher resolution may not be available without additional software processing. The panel is designed to optimize the display for a 65MHz dot clock, one of the standards for XGA displays. Since the vertical/horizontal frequency for this dot clock is 60Hz/48kHz, the optimum frequency for this monitor is 60Hz.

# Q: What kind of wide-angle technology is available? How does it work?

A: The TFT LCD panel is an element that controls/displays the inlet of a backlight using the dual-refraction of a liquid crystal. Using the property that the projection of inlet light refracts toward the major axis of the liquid element, it controls the direction of inlet light and displays it. Since the refraction ratio of inlet light on liquid crystal varies with the inlet angle of the light, the viewing angle of a TFT is much narrower than that of a CDT. Usually, the viewing angle refers to the point where the contrast ration is 10. Many ways to widen the viewing angle are currently being developed and the most common approach is to use a wide viewing angle film, which widens the viewing angle by varying the refraction ratio. IPS (In Plane Switching) or MVA (Multi Vertical Aligned) is also used to give a wider viewing angle.

# Q: Why is there no flicker on an LCD Monitor?

A: Technically speaking, LCDs do flicker, but the cause of the phenomenon is different from that of a CRT monitor -- and it has no impact of the ease of viewing. Flickering in an LCD monitor relates to usually undetectable luminance caused by the difference between positive and negative voltage. On the other hand, CRT flickering that can irritate the human eye occurs when the on/off action of the fluorescent object becomes visible. Since the reaction speed of liquid crystal in an LCD panel is much slower, this troublesome form of flickering is not present in an LCD display.

# Q: Why is an LCD monitor virtually free of Electro Magnetic Interference?

A: Unlike a CRT, an LCD monitor does not have key parts that generate Electro Magnetic Interference, especially magnetic fields. Also, since an LCD display utilizes relatively low power, its power supply is extremely quiet.

#### RETURN TO TOP OF THE PAGE

# **Ergonomics, Ecology and Safety Standards**

#### Q: What is the CE mark?

A: The CE (Conformité Européenne) mark is required to be displayed on all regulated products offered for sale on the European market. This 'CE' mark means that a product complies with the relevant European Directive. A European Directive is a European 'Law' that relates to health, safety, environment and consumer protection, much the same as the U.S. National Electrical Code and UL Standards.

# Q: Does the LCD monitor conform to general safety standards?

A: Yes. Philips LCD monitors conform to the guidelines of MPR-II and TCO 99/03 standards for the control of radiation, electromagnetic waves, energy reduction, electrical safety in the work environment and recyclability. The specification page provides detailed data on safety standards.

More information is provided in the Regulatory Information section.

RETURN TO TOP OF THE PAGE

# **Troubleshooting**

Safety and Troubleshooting • FAQs • Common Problems • Audio Problems • Video Problems • Remote Control Problems • Product Specific Problems • OSD Warning Message • Regulatory Information • Other Related Information

This page deals with problems that can be corrected by the user. If the problem still persists after you have tried these solutions, contact your nearest Philips dealer.

| Symptoms                   | Having this problem?                             | Check these items                                                                                                    |
|----------------------------|--------------------------------------------------|----------------------------------------------------------------------------------------------------|
| No Video/ Power<br>LED off | No picture, the<br>LCD Monitor is not<br>working | <ul> <li>Check connection integrity at both ends of the video cable and/or power cord.</li> <li>Electric outlet verification</li> <li>Ensure AC power at the rear of the Monitor is switched on.</li> </ul>                                                                                                    |
| No Video/ Power<br>LED on  | No picture or no brightness                      | <ul> <li>Increase brightness and contrast controls.</li> <li>Perform the LCD Monitor self-test feature check.</li> <li>Check for bent or broken pins in video cable connector.</li> </ul>                                                                                                    |
| Poor Focus                 | Picture is fuzzy,<br>blurry or ghosting          | <ul> <li>Auto adjust image through Menu -&gt; Image Setting -&gt; Auto Adjust.</li> <li>Adjust Phase and Clock controls via OSD.</li> <li>Eliminate video extension cables.</li> <li>Perform the LCD Monitor factory reset (via Menu -&gt; Factory Reset -&gt; All Settings).</li> <li>Lower video resolution or increase font size.</li> </ul> |

| Shaky/Jittery Video  | Wavy picture or fine movement | <ul> <li>Auto adjust image through Menu -&gt; Image Setting -&gt; Auto Adjust</li> <li>Adjust Phase and Clock controls via OSD</li> <li>Perform the LCD Monitor factory reset (via Menu -&gt; Factory Reset -&gt; All Settings)</li> <li>Check environmental factors</li> <li>Relocate and test in other room</li> </ul>                    |
|----------------------|-------------------------------|----------------------------------------------------------------------------------------------------|
| Missing Pixels       | LCD screen has spots          | <ul> <li>Cycle power on-off</li> <li>These are pixels that are permanently off and is a natural defect that occurs in LCD technology</li> </ul>                                                                                                    |
| Stuck-on Pixels      | LCD screen has bright spots   | <ul> <li>Cycle power on-off</li> <li>These are pixels that are permanently on and is a natural defect that occurs in LCD technology</li> </ul>                                                                                                    |
| Brightness Problems  | Picture too dim or too bright | <ul> <li>Perform the LCD Monitor factory reset (via Menu -&gt; Factory Reset -&gt; All Settings)</li> <li>Auto adjust image through Menu -&gt; Image Setting -&gt; Auto Adjust</li> <li>Adjust brightness &amp; contrast controls</li> </ul> Note: When operating in DVI mode, the contrast adjustment is not available.                    |
| Geometric Distortion | Screen not centered correctly | <ul> <li>Perform the LCD Monitor reset on "Position Settings Only"</li> <li>Auto adjust image through Menu -&gt; Image Setting -&gt; Auto Adjust</li> <li>Adjust the centering controls</li> <li>Ensure the LCD Monitor is in proper video mode</li> </ul> Note: When operating in DVI mode, the positioning adjustments are not available. |

| Horizontal/Vertical<br>Lines | Screen has one or more lines          | <ul> <li>Perform the LCD Monitor reset</li> <li>Auto adjust image through Menu -&gt; Image Setting -&gt; Auto Adjust</li> <li>Adjust Phase and Clock controls via OSD</li> <li>Check for bent or broken pins in the video cable connector</li> </ul> Note: When operating in DVI mode, the Pixel Clock and Phase adjustments are not available.                                       |
|------------------------------|---------------------------------------|----------------------------------------------------------------------------------------------------|
| Sync Problems                | Screen is scrambled or appears torn   | <ul> <li>Perform the LCD Monitor reset</li> <li>Push Auto Adjust button</li> <li>Adjust Phase and Clock controls via OSD</li> <li>Check for bent or broken pins</li> <li>Boot up in the "safe mode"</li> </ul>                                                                                                    |
| LCD Scratched                | Screen has scratches or smudges       | Turn the LCD Monitor off and clean the screen                                                                                                    |
| Safety Related<br>Issues     | Visible signs of smoke or sparks      | <ul> <li>Do not perform any troubleshooting steps</li> <li>The LCD Monitor needs to be replaced</li> </ul>                                                                                                    |
| Intermittent Problems        | The LCD Monitor malfunctions on & off | <ul> <li>Ensure the LCD Monitor is in proper video mode</li> <li>Ensure video cable connection between computer and the LCD Monitor is secured</li> <li>Perform the LCD Monitor factory reset (via Menu -&gt; Factory Reset -&gt; All Settings)</li> <li>Perform the LCD Monitor self-test feature check to determine if the intermittent problem occurs in self-test mode</li> </ul> |
| Audio Problems               | ,                                     | ,                                                                                                    |

| No sound                              | No sound output when a program with sound was playing            | <ul> <li>Ensure that the audio cables are firmly<br/>connected to both the audio input connectors<br/>on your the LCD Monitor and audio output<br/>connectors on your PC or Video player.</li> </ul>                                                                                                    |
|---------------------------------------|------------------------------------------------------------------|----------------------------------------------------------------------------------------------------|
| Video Problems                        | 1                                                                |                                                                                                    |
| No Video                              | No signal indicator is displayed.                                | <ul> <li>Check Video Input Selection</li> <li>Composite: Yellow colored RCA jack</li> <li>S-Video: Typically a round 4 pin jack</li> <li>Component: Typically 3 RCA jacks of Green, Red and Blue.</li> <li>Make sure you did not plug the video cable to video output port behind the LCD Monitor.</li> </ul> |
| Low Quality DVD<br>playback           | Picture not crisp and some color distortion                      | <ul> <li>Check DVD connection</li> <li>Composite gives good picture</li> <li>S-Video gives better picture</li> <li>Component gives best picture</li> </ul>                                                                                                    |
| No sound                              | See video but no audio                                           | <ul> <li>Check if the LCD Monitor volume is turn off of muted.</li> <li>Connect the audio cable securely.</li> <li>Audio cable is connected incorrectly.</li> <li>Verify that the audio source is selected correctly in the OSD.</li> </ul>                                                                   |
| Remote Control Pro                    | oblems                                                           |                                                                                                    |
| Remote control does not work properly | No response from<br>the LCD Monitor<br>when remote is<br>pressed | <ul> <li>Point the remote control directly at the remote sensor on the LCD Monitor.</li> <li>Replace both batteries with new ones.</li> <li>Make sure the remote control is not disabled (for disable/enable the remote control, please refer to the section of Remote Control).</li> </ul>                   |
| Product Specific P                    | roblems                                                          |                                                                                                    |

#### 

| Screen image is too small                                              | Image is centered<br>on screen, but<br>does not fill entire<br>viewing area | Perform the LCD Monitor factory reset (via Menu -> Factory Reset -> All Settings).  |
|------------------------------------------------------------------------|-----------------------------------------------------------------------------|-------------------------------------------------------------------------------------|
| Cannot adjust the LCD Monitor with the buttons at the side of the unit | OSD does not appear on the screen                                           | Turn the LCD Monitor off and unplug the power cord and then plug back and power on. |

For further assistance, refer to the Consumer Information Centers list and contact your local Philips distributor.

#### RETURN TO TOP OF THE PAGE

# **OSD Warning Messages**

A warning message may appear on the screen indicating the LCD Monitor current status.

# **ATTENTION**

# AUTO ADJUSTMENT IN PROGRESS

When user sees this warning message, it means that the LCD Monitor is in adjustment process.

# ATTENTION

CANNOT DISPLAY THIS VIDEO MODE, CHANGE COMPUTE DISPLAY INPUT TO 1360 X 768 @ 60 Hz A warning message may appear on the screen indicating that the LCD Monitor is out of sync range.

See Specifications for the Horizontal and Vertical frequency ranges addressable by this the LCD Monitor. Recommended mode is 1360 x 768 @ 60Hz.

# **ATTENTION** This message means that there is no video input signal. NO VIDEO INPUT SIGNAL ATTENTION IN POWER SAVING MODE The LCD Monitor is in a power saving mode (in PC mode). PRESS ANY KEY ON KEYBOARD OR MOVE MOUSE The main OSD menu is unlocked. The main OSD menu is locked.

RETURN TO TOP OF THE PAGE

# **Regulatory Information**

CE Declaration of Conformity • Display Power Management Signaling • Federal Communications Commission (FCC) Notice (U.S. Only) • Commission Federale de la Communication (FCC Declaration) • EN 55022 Compliance (Czech Republic Only) • VCCI Class 2 Notice (Japan Only) • MIC Notice (South Korea Only) • Polish Center for Testing and Certification Notice • North Europe (Nordic Countries) Information • BSMI Notice (Taiwan Only) • Ergonomie Hinweis (nur Deutschland) • Philips End-of-Life Disposal • Information for UK only • Waste Electrical and Electronic Equipment-WEEE

Safety and Troubleshooting • Other Related Information • Frequently Asked Questions (FAQs)

#### **CE Declaration of Conformity**

Philips Consumer Electronics declare under our responsibility that the product is in conformity with the following standards

- EN60950-1:2001 (Safety requirement of Information Technology Equipment)
- EN55022:1998 (Radio Disturbance requirement of Information Technology Equipment)
- EN55024:1998 (Immunity requirement of Information Technology Equipment)
- EN61000-3-2:2000 (Limits for Harmonic Current Emission)
- EN61000-3-3:1995 (Limitation of Voltage Fluctuation and Flicker)
- EN55013:1990+A12+A13+A14 (Radio Disturbance requirement of Sound and Television Receivers and associated)
- EN55020:1994+A12 (Immunity requirement of Sound and Television Receivers and associated)
- IEC Guide 112:2000 ( Guide on the Safety of Multimedia Equipment) following provisions of directives applicable
- 73/23/EEC (Low Voltage Directive)
- 89/336/EEC (EMC Directive)
- 93/68/EEC (Amendment of EMC and Low Voltage Directive) and is produced by a manufacturing organization on ISO9000 level.

The product also comply with the following standards

- ISO9241-3, ISO9241-7, ISO9241-8 (Ergonomic requirement for Visual Display)
- ISO13406-2 (Ergonomic requirement for Flat panels)
- GS EK1-2000 (GS specification)
- prEN50279:1998 (Low Frequency Electric and Magnetic fields for Visual Display)
- MPR-II (MPR:1990:8/1990:10 Low Frequency Electric and Magnetic fields)
- TCO99, TCO03 (Requirement for Environment Labelling of Ergonomics, Energy, Ecology and Emission, TCO: Swedish Confederation of Professional Employees) for TCO versions

#### RETURN TO TOP OF THE PAGE

# **Display Power Management Signaling**

#### **BDL4221V**

This monitor is equipped with a function for saving energy which supports the VESA Display Power Management Signaling (DPMS) standard. This means that the monitor must be connected to a computer which supports VESA DPMS to fulfill the requirements in the NUTEK specification 803299/94. Time settings are adjusted from the system unit by software.

| NUTEK                                     | VESA State | LED Indicator | Power Consumption |
|-------------------------------------------|------------|---------------|-------------------|
| Normal operation                          | ON         | Blue          | 100 W (typical)   |
| Power Saving<br>Alternative 2<br>One step | OFF(Sleep) | Amber         | < 5 W             |
|                                           | Switch OFF | OFF           | < 3 W             |

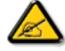

We recommend you switch off the monitor when it is not in use for quite a long time.

#### RETURN TO TOP OF THE PAGE

Federal Communications Commission (FCC) Notice (U.S. Only)

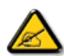

This equipment has been tested and found to comply with the limits for a Class B digital device, pursuant to Part 15 of the FCC Rules. These limits are designed to provide reasonable protection against harmful interference in a residential installation. This equipment generates, uses and can radiate radio frequency energy and, if not installed and used in accordance with the instructions, may cause harmful interference to radio communications. However, there is no guarantee that interference will not occur in a particular installation. If this equipment does cause harmful interference to radio or television reception, which can be determined by turning the equipment off and on, the user is encouraged to try to correct the interference by one or more of the following measures:

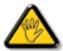

Changes or modifications not expressly approved by the party responsible for compliance could void the user's authority to operate the equipment.

Use only RF shielded cable that was supplied with the monitor when connecting this monitor to a computer device.

To prevent damage which may result in fire or shock hazard, do not expose this appliance to rain or excessive moisture.

THIS CLASS B DIGITAL APPARATUS MEETS ALL REQUIREMENTS OF THE CANADIAN INTERFERENCE-CAUSING EQUIPMENT REGULATIONS.

RETURN TO TOP OF THE PAGE

# **Commission Federale de la Communication (FCC Declaration)**

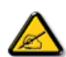

Cet équipement a été testé et déclaré conforme auxlimites des appareils numériques de class B,aux termes de l'article 15 Des règles de la FCC. Ces limites sont conçues de façon à fourir une protection raisonnable contre les interférences nuisibles dans le cadre d'une installation résidentielle. CET appareil produit, utilise et peut émettre des hyperfréquences qui, si l'appareil n'est pas installé et utilisé selon les consignes données, peuvent causer des interférences nuisibles aux communications radio. Cependant, rien ne peut garantir l'absence d'interférences dans le cadre d'une installation particulière. Si cet appareil est la cause d'interférences nuisibles pour la réception des signaux de radio ou de télévision, ce qui peut être décelé en fermant l'équipement, puis en le remettant en fonction, l'utilisateur pourrait essayer de corriger la situation en prenant les mesures suivantes:

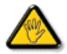

Toutes modifications n'ayant pas reçu l'approbation des services compétents en matière de conformité est susceptible d'interdire à l'utilisateur l'usage du présent équipement.

N'utiliser que des câbles RF armés pour les connections avec des ordinateurs ou périphériques.

CET APPAREIL NUMERIQUE DE LA CLASSE B RESPECTE TOUTES LES EXIGENCES DU REGLEMENT SUR LE MATERIEL BROUILLEUR DU CANADA.

#### RETURN TO TOP OF THE PAGE

#### **EN 55022 Compliance (Czech Republic Only)**

This device belongs to category B devices as described in EN 55022, unless it is specifically stated that it is a Class A device on the specification label. The following applies to devices in Class A of EN 55022 (radius of protection up to 30 meters). The user of the device is obliged to take all steps necessary to remove sources of interference to telecommunication or other devices.

Pokud není na typovém štřitku počítače uvedeno, že spadá do do třídy A podle EN 55022, spadá automaticky do třídy B podle EN 55022. Pro zařízení zařazená do třídy A (chranné pásmo 30m) podle EN 55022 platí následující. Dojde-li k rušení telekomunikačních nebo jiných zařízení je uživatel povinnen provést taková opatřgní, aby rušení odstranil.

#### RETURN TO TOP OF THE PAGE

# **VCCI Notice (Japan Only)**

This is a Class B product based on the standard of the Voluntary Control Council for Interference (VCCI) for Information technology equipment. If this equipment is used near a radio or television receiver in a domestic environment, it may cause radio Interference. Install and use the equipment according to the instruction manual.

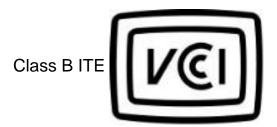

この装置は、情報処理装置等電波障害自主規制協議会 (VCCI) の基準 に基づくクラス B 情報技術装置です。この装置は家庭環境で使用すること を目的としていますが、この装置がラジオやテレビジョン受信機に近接して 使用されると、受信障害を引き起こすことがあります。 取扱説明書に従って正しい取り扱いをして下さい。

#### RETURN TO TOP OF THE PAGE

#### MIC Notice (South Korea Only)

#### Class B Device

| 장치 종류 | 사용자 안내문                                                         |
|-------|-----------------------------------------------------------------|
| B급 기기 | 이 장치는 가정용으로 전자파 적합등록을 한 장치로서 주거지역<br>에서는 물론 모든 지역에서 사용할 수 있습니다. |

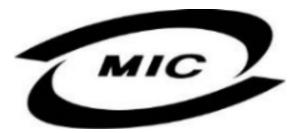

Please note that this device has been approved for non-business purposes and may be used in any environment, including residential areas.

#### RETURN TO TOP OF THE PAGE

# **Polish Center for Testing and Certification Notice**

The equipment should draw power from a socket with an attached protection circuit (a three-prong socket). All equipment that works together (computer, monitor, printer, and so on) should have the same power supply source.

The phasing conductor of the room's electrical installation should have a reserve short-circuit protection device in the form of a fuse with a nominal value no larger than 16 amperes (A).

To completely switch off the equipment, the power supply cable must be removed from the power supply socket, which should be located near the equipment and easily accessible.

A protection mark "B" confirms that the equipment is in compliance with the protection usage requirements of standards PN-93/T-42107 and PN-89/E-06251.

# Wymagania Polskiego Centrum Badań i Certyfikacji

Urządzenie powinno być zasilane z gniazda z przyłączonym obwodem ochronnym (gniazdo z kołkiem). Współpracujące ze sobą urządzenia (komputer, monitor, drukarka) powinny być zasilane z tego samego źródła.

Instalacja elektryczna pomieszczenia powinna zawierać w przewodzie fazowym rezerwową ochronę przed zwarciami, w postaci bezpiecznika o wartości znamionowej nie większej niż 16A (amperów).

W celu całkowitego wyłączenia urządzenia z sieci zasilania, należy wyjąć wtyczkę kabla zasilającego z gniazdka, które powinno znajdować się w pobliżu urządzenia i być łatwo dostępne.

Znak bezpieczeństwa "B" potwierdza zgodność urządzenia z wymaganiami bezpieczeństwa użytkowania zawartymi w PN-93/T-42107 i PN-89/E-06251.

# Pozostałe instrukcje bezpieczeństwa

- Nie należy używać wtyczek adapterowych lub usuwać kołka obwodu ochronnego z wtyczki. Jeżeli konieczne jest użycie przedłużacza to należy użyć przedłużacza 3-żyłowego z prawidłowo połączonym przewodem ochronnym.
- System komputerowy należy zabezpieczyć przed nagłymi, chwilowymi wzrostami lub spadkami napięcia, używając eliminatora przepięć, urządzenia dopasowującego lub bezzakłóceniowego źródła zasilania.
- Należy upewnić się, aby nic nie leżało na kablach systemu komputerowego, oraz aby kable nie były umieszczone w miejscu, gdzie można byłoby na nie nadeptywać lub potykać się o nie.
- Nie należy rozlewać napojów ani innych płynów na system komputerowy.
- Nie należy wpychać żadnych przedmiotów do otworów systemu komputerowego, gdyż może to spowodować pożar lub porażenie prądem, poprzez zwarcie elementów wewnętrznych.
- System komputerowy powinien znajdować się z dala od grzejników i źródeł ciepla. Ponadto, nie należy blokować otworów wentylacyjnych. Należy unikać kładzenia lużnych papierów pod komputer oraz umieszczania komputera w ciasnym miejscu bez możliwości cyrkulacji powietrza wokół niego.

#### RETURN TO TOP OF THE PAGE

# North Europe (Nordic Countries) Information

Placering/Ventilation

#### **VARNING:**

FÖRSÄKRA DIG OM ATT HUVUDBRYTARE OCH UTTAG ÄR LÄTÅTKOMLIGA, NÄR DU STÄLLER DIN UTRUSTNING PÅPLATS.

# RETURN TO TOP OF THE PAGE

# **BSMI Notice (Taiwan Only)**

符合乙類資訊產品之標準

#### RETURN TO TOP OF THE PAGE

#### **Ergonomie Hinweis (nur Deutschland)**

Damit Ihr Monitor immer den in der Zulassung geforderten Werten entspricht, ist darauf zu achten, daß

- 1. Reparaturen nur durch Fachpersonal durchgeführt werden.
- 2. nur original-Ersatzteile verwendet werden.
- 3. bei Ersatz der Bildröhre nur eine bauartgleiche eingebaut wird.

Aus ergonomischen Gründen wird empfohlen, die Grundfarben Blau und Rot nicht auf dunklem Untergrund zu verwenden (schlechte Lesbarkeit und erhöhte Augenbelastung bei zu geringem Zeichenkontrast wären die Folge).

Der arbeitsplatzbezogene Schalldruckpegel nach DIN 45 635 beträgt 70dB (A) oder weniger.

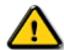

**ACHTUNG:** BEIM AUFSTELLEN DIESES GERÄTES DARAUF ACHTEN, DAß NETZSTECKER UND NETZKABELANSCHLUß LEICHT ZUGÄNGLICH SIND.

#### RETURN TO TOP OF THE PAGE

# **End-of-Life Disposal**

Your new monitor contains materials that can be recycled and reused. Specialized companies can recycle your product to increase the amount of reusable materials and to minimize the amount to be disposed of.

Please find out about the local regulations on how to dispose of your old monitor from your local Philips dealer.

# (For customers in Canada and U.S.A.)

This product may contain lead and/or mercury. Dispose of in accordance to local-state and federal regulations.

For additional information on recycling contact www.eia.org (Consumer Education Initiative)

RETURN TO TOP OF THE PAGE

# Information for UK only

# WARNING - THIS APPLIANCE MUST BE EARTHED.

#### **Important:**

This apparatus is supplied with an approved moulded 13A plug. To change a fuse in this type of plug proceed as follows:

- 1. Remove fuse cover and fuse.
- 2. Fit new fuse which should be a BS 1362 5A,A. S.T.A. or BSI approved type.
- 3. Refit the fuse cover.

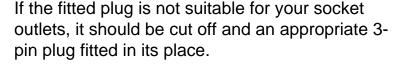

If the mains plug contains a fuse, this should have a value of 5A. If a plug without a fuse is used, the fuse at the distribution board should not be greater than 5A.

Note: The severed plug must be destroyed to avoid a possible shock hazard should it be inserted into a 13A socket elsewhere.

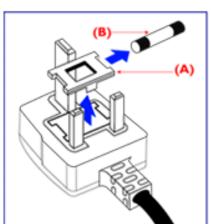

# How to connect a plug

The wires in the mains lead are coloured in accordance with the following code:

BLUE - "NEUTRAL" ("N")

BROWN - "LIVE" ("L")

GREEN & YELLOW - "EARTH" ("E")

1. The GREEN AND YELLOW wire must be connected to the terminal in the plug which is

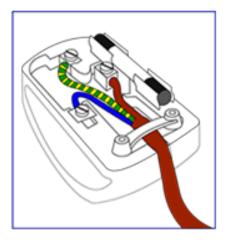

marked with the letter "E" or by the Earth symbol or coloured GREEN or GREEN AND YELLOW.

- 2. The BLUE wire must be connected to the terminal which is marked with the letter "N" or coloured BLACK.
- 3. The BROWN wire must be connected to the terminal which marked with the letter "L" or coloured RED.

Before replacing the plug cover, make certain that the cord grip is clamped over the sheath of the lead - not simply over the three wires.

#### RETURN TO TOP OF THE PAGE

# **Waste Electrical and Electronic Equipment-WEEE**

Attention users in European Union private households

This marking on the product or on its packaging illustrates that, under European Directive 2002/96/EG governing used electrical and electronic appliances, this product may not be disposed of with normal household waste. You are responsible for disposal of this equipment through a designated waste electrical and electronic equipment collection. To determine the locations for dropping off such waste electrical and electronic, contact your local government office, the waste disposal organization that serves your household or the store at which you purchased the product.

RETURN TO TOP OF THE PAGE

# **Other Related Information**

Safety and Troubleshooting • FAQs • Troubleshooting • Regulatory Information • Information for Users in the U. S. • Information for Users Outside the U.S.

#### Information for Users in the U.S.

For units set at 115 V:

Use a UL Listed Cord Set consisting of a minimum 18 AWG, Type SVT or SJT three conductor cord a maximum of 15-feet long and a parallel blade, grounding type attachment plug rated 15 A, 125 V.

For units set at 230 V:

Use a UL Listed Cord Set consisting of a minimum 18 AWG, Type SVT or SJT three conductor cord a maximum of 15-feet long and a tandem blade, grounding type attachment plug rated 15 A, 250 V.

#### Information for Users outside the U.S.

For units set at 230 V:

Use a Cord Set consisting of a minimum 18 AWG cord and grounding type attachment plug rated 15 A, 250 V. The Cord Set should have the appropriate safety approvals for the country in which the equipment will be installed and / or be marked HAR.

RETURN TO TOP OF THE PAGE

# **Philips Pixel Defect Policy**

Product Features • Technical Specifications • Resolution and Preset Modes • Automatic Power Saving • Physical Specification • Pin Assignment • Product Views

# **Philips' LCD Panel Pixel Defect Policy**

Philips strives to deliver the highest quality products. We use some of the industry's most advanced manufacturing processes and practise stringent quality control. However, pixel or sub pixel defects on the TFT LCD panels used in flat panel monitors are sometimes unavoidable. No manufacturer can guarantee that all panels will be free from pixel defects, but Philips guarantees that any monitor with an unacceptable number of defects will be repaired or replaced under warranty. This notice explains the different types of pixel defects and defines acceptable defect levels for each type. In order to qualify for repair or replacement under warranty, the number of pixel defects on a TFT LCD panel must exceed these acceptable levels. For example, no more than 0.0004% of the sub pixels on a 15" XGA monitor may be defective. Furthermore, Philips sets even higher quality standards for certain types or combinations of pixel defects that are more noticeable than others. This policy is valid worldwide.

# Pixels and Sub pixels

A pixel, or picture element, is composed of three sub pixels in the primary colors of red, green and blue. Many pixels together form an image. When all sub pixels of a pixel are lit, the three colored subpixels together appear as a single white pixel. When all are dark, the three colored sub pixels together appear as a single black pixel. Other combinations of lit and dark sub pixels appear as single pixels of other colors.

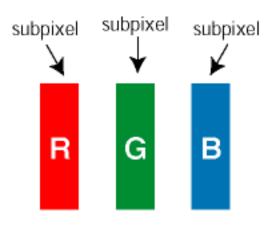

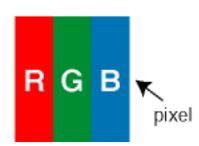

# Types of Pixel Defects

Pixel and sub pixel defects appear on the screen in different ways. There are two categories of pixel defects and several types of sub pixel defects within each category.

Bright Dot Defects Bright dot defects appear as pixels or sub pixels that are always lit or 'on'. That is, a *bright dot* is a sub-pixel that stands out on the screen when the monitor displays a dark pattern. There are the types of bright dot defects:

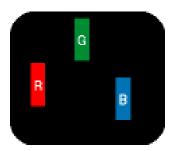

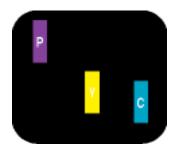

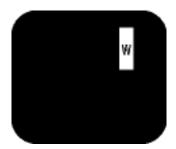

One lit red, green or blue sub pixel

Two adjacent lit sub pixels:

- Red + Blue = Purple
- Red + Green = Yellow
- Green + Blue = Cyan (Light Blue)

Three adjacent lit sub pixels (one white pixel)

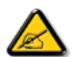

A red or blue *bright dot* must be more than 50 percent brighter than neighboring dots while a green bright dot is 30 percent brighter than neighboring dots.

Black Dot Defects Black dot defects appear as pixels or sub pixels that are always dark or 'off'. That is, a *dark dot* is a sub-pixel that stands out on the screen when the monitor displays a light pattern. These are the types of black dot defects:

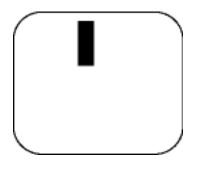

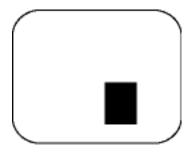

One dark sub pixel

Two or three adjacent dark sub pixels

# **Proximity of Pixel Defects**

Because pixel and sub pixels defects of the same type that are near to one another may be more noticeable, Philips also specifies tolerances for the proximity of pixel defects.

# **Pixel Defect Tolerances**

In order to qualify for repair or replacement due to pixel defects during the warranty period, a TFT LCD panel in a Philips flat panel monitor must have pixel or sub pixel defects exceeding the tolerances listed in the following tables.

| BRIGHT DOT DEFECTS                          | ACCEPTABLE LEVEL |
|---------------------------------------------|------------------|
| MODEL                                       | BDL4221V         |
| 1 lit sub pixel                             | 0                |
| 2 adjacent lit sub pixels                   | 0                |
| 3 adjacent lit sub pixels (one white pixel) | 0                |
| 75% ~ 50% of Dot                            | 0                |
| 50% ~ Less Dot (Weak Dot)                   | Max 7            |
| Distance between two bright dot defects*    | N/A              |
| Total bright dot defects of all types       | 0                |

| Tiny bright dots less then 50% R/B, 30% G | Max 4 |
|-------------------------------------------|-------|
|-------------------------------------------|-------|

<sup>\*</sup> Bright Dot is defined as dots (sub-pixels) which appeared brightly in the screen when the LCM displayed with whole pattern & Bright Dot's brightess is defined over 50% of the brightness against around. (but, Green bright dot is over 30% of brightness against around)

<sup>\*</sup> Here in Tiny Bright Dot is defined as "for Red and Blue" the bright area should be no longer than 1/2 sub-pixel and for green the bright area should be no larger than 1/3 sub-pixel.

| BLACK DOT DEFECTS                       | ACCEPTABLE LEVEL |
|-----------------------------------------|------------------|
| MODEL                                   | BDL4221V         |
| 1 dark sub pixel                        | 5 or fewer       |
| 2 adjacent dark sub pixels              | 1 or fewer       |
| 3 adjacent dark sub pixels              | 0                |
| Distance between two black dot defects* | 15 mm or more    |
| Total black dot defects of all types    | 5 or fewer       |

| TOTAL DOT DEFECTS                              | ACCEPTABLE LEVEL |
|------------------------------------------------|------------------|
| MODEL                                          | BDL4221V         |
| Total bright or black dot defects of all types | 5 or fewer       |

#### Note:

\* 1 or 2 adjacent sub pixel defects = 1 dot defect

All Philips monitors are ISO13406-2 Compliant

RETURN TO TOP OF THE PAGE

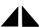

# SERIAL INTERFACE COMUNICATION PROTOCOL & RC CONTROL

All rights strictly reserved. Reproduction or issue to third parties in any form whatever is not permitted without written authority, from the proprietors.

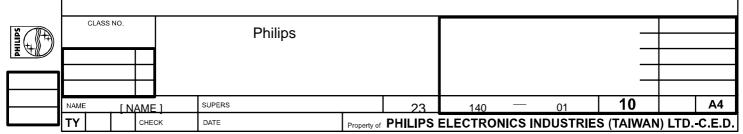

# **Contents**

| i. intro   | duction                                                                                                    | 4  |
|------------|----------------------------------------------------------------------------------------------------|----|
| 1.1        | Purpose                                                                                                    | 4  |
| 1.2        | Scope                                                                                                    | 4  |
| 1.3        | Definitions, Abbreviations and Acronyms                                                                                                    | 4  |
| 1.4        | References                                                                                                    |    |
| 2. Ena     | bling The IR Remote Control                                                                                                    | 5  |
| 2.1        | Monitor Address                                                                                                    |    |
|            |                                                                                                    |    |
| 2.2        | Enabling and disabling the IR remote control(Reserved)                                                                                                    |    |
| 2.3        | Changing the monitor address(Reserved)                                                                                                    |    |
| 2.4        | Notice(Reserved)                                                                                                    |    |
| 3. Seri    | al Interface Communication Protocol                                                                                                    | 7  |
| 3.1        | General specifications                                                                                                    |    |
| 3.1.       |                                                                                                    |    |
| 3.1.2      |                                                                                                    |    |
| 3.1.0      | 1 5                                                                                                    |    |
| 3.1.4      | 4 RS232 settings                                                                                                    | /  |
| 3.2        | Data frame                                                                                                    | 8  |
| 3.2.       | I control of the control of the cont |    |
| 3.2.2      |                                                                                                    |    |
| 3.2.3      | I I                                                                                                    |    |
| 3.2.4      | Acknowledge to general sequence: frame format                                                                                                    | 9  |
| 3.3        | Available Commands                                                                                                    | 10 |
| 3.3.       | 1 Geometry Group                                                                                                    | 11 |
| 3.         | 3.1.1 VIDEO MODE                                                                                                    | 11 |
|            | 3.1.2 PIP SIZE                                                                                                    |    |
|            | 3.1.3 PIP POSITION                                                                                                    |    |
|            | 3.1.4 ZOOM Type                                                                                                    |    |
|            | 3.1.5 ZOOM ID                                                                                                    |    |
| 3.3.2      | ·                                                                                                    |    |
|            | 3.2.1 OPERATION HOURS                                                                                                    |    |
|            | 3.2.2 STANDBY                                                                                                    |    |
|            | 3.2.4 FACTORY RESET                                                                                                    |    |
|            | 3.2.5 SLEEP TIMER                                                                                                    |    |
| _          | 3.2.6 N/A                                                                                                    |    |
|            | 3.2.7 N/A                                                                                                    | _  |
| _          | 3.2.8 REMOTE CONTROLLER                                                                                                    |    |
| 3.         | 3.2.9 KEYPAD LOCK CONTROLLER                                                                                                    |    |
| 3.3.3      | Picture Group                                                                                                    | 18 |
| _          | 3.3.1 LANGUAGE                                                                                                    |    |
|            | 3.3.2 AUTO ADJUST                                                                                                    |    |
|            | 3.3.3 COLOR SETTING                                                                                                    |    |
|            | 3.3.4 VIDEO COLOR                                                                                                    |    |
| 3.         | 3.3.5 INPUT SELECT                                                                                                    | 20 |
| CLASS NO.  |                                                                                                    |    |
| OLMOO INU. | I I                                                                                                    |    |

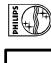

Philips

Philips

Philips

Philips

Philips

Philips

Philips

Philips

Philips

Philips

Property of Philips ELECTRONICS INDUSTRIES (TAIWAN) LTD.-C.E.D.

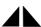

| 3.3.3.6 | PIP VIDEO SOURCE  | 21 |
|---------|-------------------|----|
|         | CHANNEL SELECTION |    |
|         | Audio Group       |    |
|         | SMART SOUND       |    |
|         | VOLUME            |    |
|         | MUTE              |    |

All rights strictly reserved. Reproduction or issue to third parties in any form whatever is not permitted without written authority, from the proprietors.

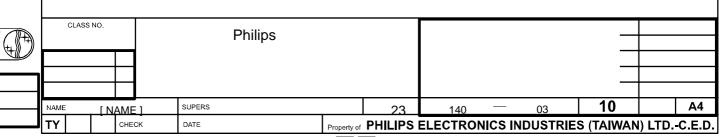

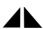

#### 1. Introduction

#### 1.1 Purpose

This document describes how to operate the BDS Monitor Series, using the IR remote control unit (using standard Philips RC5 code) and the RS-232 Serial Communication Interface. This document defines all the command and messages exchanged between the master and the slave monitors for BDS. It also describes the ways to send or read the commands or the messages.

### 1.2 Scope

This document is the reference for design, implementation and testing the RC and RS232 communication module for Philips BDS project.

#### 1.3 Definitions, Abbreviations and Acronyms

SICP stands for "Serial Interface Communication Protocol".

# 1.4 References

Philips

Philips

Philips

Philips

Philips

Philips

Property of PHILIPS ELECTRONICS INDUSTRIES (TAIWAN) LTD.-C.E.D.

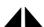

# 2. Enabling The IR Remote Control

#### 2.1 Monitor Address

To allow individual control, a 3-digit address (decimal format) is assigned to each monitor that can be modified by the user.

The default address set in the factory is 000.

#### 2.2 Enabling and disabling the IR remote control(Reserved)

If the remote controller is disabled by the SICP command in section 3.3.2.9, the remote controller doesn't work since the monitor is powered on. It is possible to enable or disable the remote control device on the addressed monitor by sending the following key code:

<UP>1<UP> XXX Enable remote control on the addressed (XXX) monitor <DN>0<DN> XXX Disable remote control on the addressed (XXX) monitor

Where <UP> and <DN> stand for the "UP" and "DOWN" cursor buttons on the IR remote controller (see also Fig. 1 ③). The input of two consecutive buttons cannot exceed 3 seconds, or the input sequence will be reset.

#### 2.3 Changing the monitor address(Reserved)

It is possible to modify the monitor address by means of the following two commands:

<UP>9<UP> NNN Set a new address (NNN), also enabling the remote control <DN>9<DN> NNN Set a new address (NNN), also disabling the remote control

The input of two consecutive buttons cannot exceed 3 seconds, or the input sequence will be reset.

When using the above commands, please be sure that only the relevant monitor is switched on, in order to avoid interference with the other ones.

#### 2.4 Notice(Reserved)

If the panel is on stand-by, it wakes up after receiving one of the above commands. If not used for more than 30 seconds (that counts since the last button input is received), the IR interface is automatically disabled.

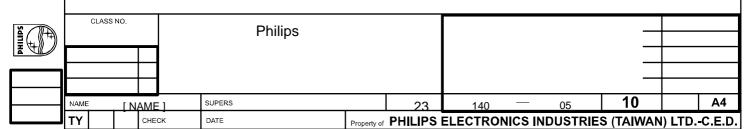

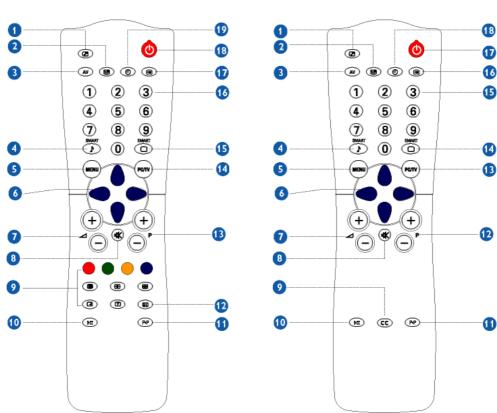

Fig. 1 Remote controllers for BDS PAL and NTSC model on the left and right, respectively.

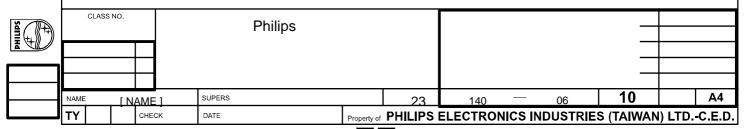

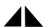

# 3. Serial Interface Communication Protocol

# 3.1 General specifications

#### 3.1.1 Protocol definition

Communication to the main monitor microprocessor is possible through the serial port, which support a communication protocol dedicated to BDS only. The protocol is specifically designed to allow data communication in half duplex multi-point environments, but it can also be used for half duplex point-to-point RS-232 communication.

#### 3.1.2 Communication characteristics

A half duplex communication is implemented starting from the concept of a master-slave structure, where the monitor is supposed to be the slave.

The first action is always taken by the master, which can be either a built-in PC-based video controller in a MASTER monitor or any external device (acting a server) interfaced to the monitor. After sending a command or a request in the appropriate format (see section 3.2), the master receives form the slave an acknowledgement, which tells the transmitter whether the command is not valid (or not executable, anyway) or it is accepted.

In case of a request, the requested information is sent back and it becomes the acknowledgement by itself.

If the poll sequence has been sent, the acknowledgement tells the transmitter the monitor status, i.e. whether it is ready or busy and other information.

# 3.1.3 RS232 pin assignment

There is a 9-pin male connector on the set for RS232 communication. The pin assignment is as following table.

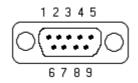

| Pin No. | Function | Description   |
|---------|----------|---------------|
| 1       | GND      | Signal Ground |
| 2       | RxD      | Receive Data  |
| 3       | TxD      | Transmit Data |
| 4       | NC       | Not Connected |
| 5       | GND      | Signal Ground |
| 6       | NC       | Not Connected |
| 7       | NC       | Not Connected |
| 8       | NC       | Not Connected |
| 9       | NC       | Not Connected |

# 3.1.4 RS232 settings

This section describes the parameters used during the whole communication process.

| Baud rate    | 57600 bps |
|--------------|-----------|
| Data bits    | 8 bits    |
| Parity       | None      |
| Stop bit     | 1         |
| Flow Control | None      |

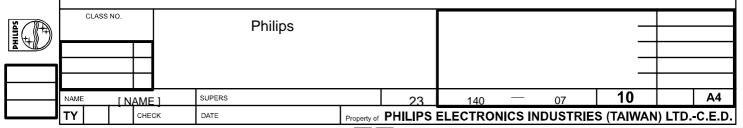

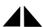

#### 3.2 Data frame

#### 3.2.1 Poll sequence: frame format

The poll sequence must be transmitted before sending any command, to check whether the monitor is ready to accept a command or it is busy.

The poll message in enclosed in a frame that has the following format:

where:

<Start> = <Esc> <\$>, i.e. ASCII characters [1Bh] and [24h].

<Address> = 3 ASCII characters each of which ranging from [30h] to [39h], which are

used as monitor address.

<E> = the ASCII character [45h].

<Stop> = <;>, i.e. the ASCII character [3Bh].

# 3.2.2 Acknowledge to poll sequence: frame format

Once the monitor has received the poll sequence, it returns the following message:

where:

<Ack Flag> = <Esc> <%>, i.e. ASCII characters [1Bh] and [25h].

<Address> = 3 ASCII characters each of which ranging from [30h] to [39h], which are

used as monitor address.

<Status> = 2 ASCII characters (ranging from [30h] to [39h], i.e. digits <0> to <9>, and from [41h] to [46h]), i.e. letters <A> to <F>), representing the most significant nibble (bit 7 to bit 4) and the least significant nibble (bit 3 to

bit 0) of the Status byte, respectively.

The meaning of the bits in the status byte is as follows:

Bit [7]: set to 0 (not used, reserved)
Bit [6]: set to 0 (not used, reserved)
Bit [5]: set to 0 (not used, reserved)
Bit [4]: set to 0 (not used, reserved)
Bit [3]: set to 0 (not used, reserved)

Bit [2]: Overheated 0 = Normal 1 = Overheated
Bit [1]: Standby 0 = Normal 1 = Standby
Bit [0]: Ready 0 = Not Ready 1 = Ready

<Stop> = <;>, i.e. the ASCII character [3Bh].

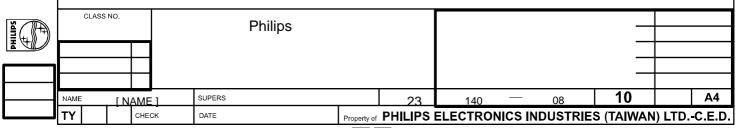

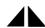

Note: While Standby bit is set, the SICP engine accepts only STANDBY command in miscellaneous group is accepted.

# 3.2.3 General sequence: frame format

A message can be sent to the monitor to execute a command or to ask for any information; each message is enclosed in a frame, which consists of the following:

where:

= <Esc> <\$>, i.e. ASCII characters [1Bh] and [24h]. <Start>

<Address> = 3 ASCII characters each of which ranging from [30h] to [39h], which are used as monitor address.

<Group> = An ASCII character that identifies the command type selected among the list below:

<G> [47h] = Geometry Group

<M> [4Dh] = Miscellaneous Group

<P> [50h] = Picture Group <A> [41h] = Audio Group

= Debug Group(Reserved) <D> [44h]

<Command> = Two ASCII characters (ranging from [30h] to [39h], i.e. digits <0> to

<9>, and from [41h] to [5Ah]), i.e. letters <A> to <Z>), defining the

command.

<Data1> ... = Two ASCII characters (ranging from [30h] to [39h], i.e. digits <0> to

<9>, and from [41h] to [46h]), i.e. letters <A> to <F>), representing the hex value of the data, or one ASCII characters when data are text

strings.

Write commands may become a request for the current value when

 $\Delta = <?> (i.e. [3Fh]) is sent.$ 

<Stop> = <;>, i.e. the ASCII character [3Bh].

#### 3.2.4 Acknowledge to general sequence: frame format

Once the monitor has received a general command sequence, it returns a message that is one of the following when no data are expected as part of the answerback:

<Ack>

<Nack>

In case data are expected, then the message becomes:

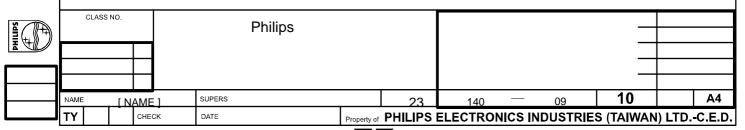

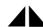

<Ack Flag> <Address> <Group> <Command> <Data1> <Data2>...<DataN> <Stop>

#### where:

<Ack>

= The ASCII character [06h], to tell the transmitter that the command has been acknowledged.

<Nack> = The ASCII characters [15h], to tell the transmitter that the command

has not been acknowledged, because the command itself is not valid

for any reason.

<Ack Flag> = <Esc> <%>, i.e. ASCII characters [1Bh] and [25h].

<Address> = 3 ASCII characters each of which ranging from [30h] to [39h], which are

used as monitor address.

<Group> = An ASCII character which identifies the command type, i.e. the same

identifier of the general command sequence that is being

acknowledged.

<Command> = Two ASCII characters (ranging from [30h] to [39h], i.e. digits <0> to

<9>, and from [41h] to [5Ah]), i.e. letters <A> to <Z>), defining the command, i.e. the same identifier of the general command sequence

that is being acknowledged.

<Data1>... = Two ASCII characters (ranging from [30h] to [39h], i.e. digits <0> to

<9>, and from [41h] to [46h]), i.e. letters <A> to <F>), representing the hex value of the data, or one ASCII characters when data are text

strings.

<Stop> = <;>, i.e. the ASCII character [3Bh].

#### 3.3 Available Commands

#### Note:

- 1. Write commands may become a request for the current value when only <Data1> = <?> (i.e. [3Fh]) is sent.
- 2. A character <X> means a "don't care" value in this section.
- 3. There is an availability table attached to each command. See the following table.
  - (1) Each gray shaded cell in the table means the source is not available for the corresponding model.
  - (2) A dot, '•', means the command is available for the corresponding source and model. For instance, the command is available in EXT input, PAL model.

| Model<br>Source     | PAL | NTSC | AP | CHINA |
|---------------------|-----|------|----|-------|
| PC ANALOG           |     |      |    |       |
| PC DIGITAL<br>(DVI) |     |      |    |       |
| HDCP                |     |      |    |       |

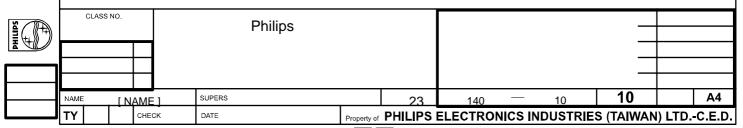

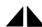

| COMPOSITE |   |  |  |
|-----------|---|--|--|
| S VIDEO   |   |  |  |
| EXT       | • |  |  |
|           |   |  |  |

# 3.3.1 Geometry Group

#### 3.3.1.1 VIDEO MODE

Command: VM

Function: Set the format of the screen output for video inputs.

Data Range:

[00h] - WIDE SCREEN(STANDARD MODE)

[01h] - 4:3

[02h] - ZOOM 16:9 (FULL SCREEN)

[03h] - SUPER WIDE (NONLINEAR SCALING)

| Model<br>Source     | PAL | NTSC | AP | CHINA |
|---------------------|-----|------|----|-------|
| PC ANALOG           |     |      |    |       |
| PC DIGITAL<br>(DVI) |     |      |    |       |
| HDCP                | •   | •    | •  | •     |
|                     |     |      |    |       |
| COMPOSITE           | •   | •    | •  | •     |
| S VIDEO             | •   | •    | •  | •     |
| EXT                 | •   | •    | •  | •     |
|                     |     |      |    |       |

# 3.3.1.2 PIP SIZE

Command: PS

Function: Control the PIP size.

Data Range:

[00h] – PIP OFF [01h] – Small size [02h] – Medium size [03h] – Large size [04h] – PBP size

| Model<br>Source     | PAL | NTSC | AP | CHINA |
|---------------------|-----|------|----|-------|
| PC ANALOG           | •   | •    | •  | •     |
| PC DIGITAL<br>(DVI) | •   | •    | •  | •     |
| HDCP                |     |      |    |       |
|                     |     |      |    |       |
| COMPOSITE           |     |      |    |       |

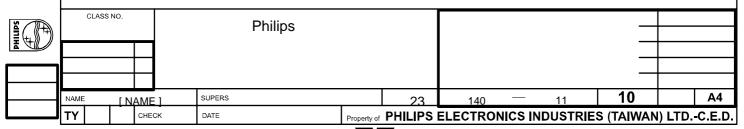

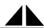

| S VIDEO |  |  |
|---------|--|--|
| EXT     |  |  |
|         |  |  |

#### 3.3.1.3 PIP POSITION

Command: PP

Function: Control the PIP position.

Data Range:

[00h] – Upper left corner [01h] – Upper right corner [02h] – Bottom right corner [03h] – Bottom left corner

This command is only supported in PC Analog/Digital inputs and when the

PIP is not OFF.

| Model<br>Source     | PAL | NTSC | AP | CHINA |
|---------------------|-----|------|----|-------|
| PC ANALOG           | •   | •    | •  | •     |
| PC DIGITAL<br>(DVI) | •   | •    | •  | •     |
| HDCP                |     |      |    |       |
|                     |     |      |    |       |
| COMPOSITE           |     |      |    |       |
| S VIDEO             |     |      |    |       |
| EXT                 |     |      |    |       |
|                     |     |      |    |       |

# 3.3.1.4 ZOOM Type

Command: ZT

Function: Select Zoom type.

Data Range:

[00h] – Zoom type 1x1(zoom off)

[01h] – Zoom type 4x4 [02h] – Zoom type 3x3 [03h] – Zoom type 2x2 [04h] – Zoom type 1x5

| Model<br>Source     | PAL | NTSC | AP | CHINA |
|---------------------|-----|------|----|-------|
| PC ANALOG           | •   | •    | •  | •     |
| PC DIGITAL<br>(DVI) | •   | •    | •  | •     |
| HDCP                | •   | •    | •  | •     |

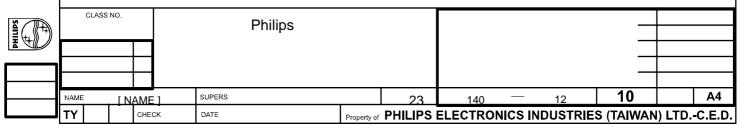

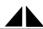

| COMPOSITE | • | • | • | • |
|-----------|---|---|---|---|
| S VIDEO   | • | • | • | • |
| EXT       | • | • | • | • |
|           |   |   |   |   |

#### 3.3.1.5 ZOOM ID

Command: ZD

Function: Select Zoom ID .

Data Range: It depend on zoom type.

[00h]: [00h] ----- Zoom type 1x1(Zoom off)

[00h]: [0Fh] ----- Zoom type 4x4 [00h]: [08h] ----- Zoom type 3x3 [00h]: [03h] ----- Zoom type 2x2 [00h]: [04h] ----- Zoom type 1x5

0

| •0 | •1 | •2 | •3 |
|----|----|----|----|
| •4 | •5 | •6 | •7 |
| •8 | •9 | •A | •B |
| •C | •D | ∙E | ∙F |

| • | 0 | •1 | •2 |
|---|---|----|----|
| • | 3 | •4 | •5 |
| • | 6 | •7 | •8 |

| •0 | •1 |
|----|----|
| •2 | •3 |

| •0 | •1 | •2 | •3 | •4 |
|----|----|----|----|----|
|----|----|----|----|----|

# 3.3.2 Miscellaneous Group

# 3.3.2.1 OPERATION HOURS

Command: OH

Function: Operation hours of the target monitor.

Data Range:

[00000d] to [65535d] (5 digits) This a "query only" command.

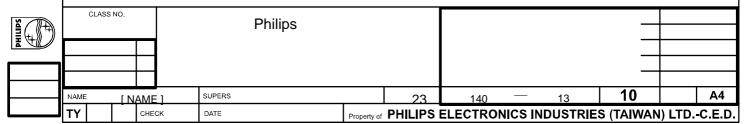

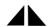

| Model<br>Source     | PAL | NTSC | AP | CHINA |
|---------------------|-----|------|----|-------|
| PC ANALOG           |     |      |    |       |
| PC DIGITAL<br>(DVI) |     |      |    |       |
| HDCP                |     |      |    |       |
|                     |     |      |    |       |
| COMPOSITE           |     |      |    |       |
| S VIDEO             |     |      |    |       |
| EXT                 |     |      |    |       |
|                     |     |      |    |       |

#### 3.3.2.2 STANDBY

Command: SB

Function: Standby ON/OFF.

Data Range:

[00h] – Standby OFF [01h] – Standby ON

"Standby ON" means the set enters standby mode.

Query is not supported in this command.

| Model<br>Source     | PAL | NTSC | AP | CHINA |
|---------------------|-----|------|----|-------|
| PC ANALOG           |     |      |    |       |
| PC DIGITAL<br>(DVI) |     |      |    |       |
| HDCP                | •   | •    | •  | •     |
|                     |     |      |    |       |
| COMPOSITE           | •   | •    | •  | •     |
| S VIDEO             | •   | •    | •  | •     |
| EXT                 | •   | •    | •  | •     |
|                     |     |      |    |       |

# 3.3.2.3 LIGHT SENSOR

Command: LS

Function: Light sensor ON/OFF.

Data Range:

[00h] – Light Sensor OFF [01h] – Light Sensor ON

Enabling this feature enables the automatically brightness control for more

comfortable viewing.

| Model<br>Source     | PAL | NTSC | AP | CHINA |
|---------------------|-----|------|----|-------|
| PC ANALOG           | •   | •    | •  | •     |
| PC DIGITAL<br>(DVI) | •   | •    | •  | •     |

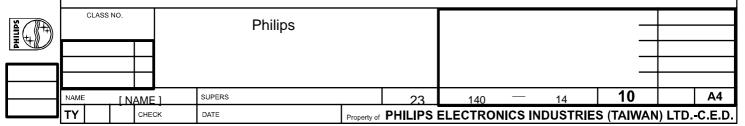

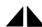

| HDCP      | • | • | • | • |
|-----------|---|---|---|---|
|           |   |   |   |   |
| COMPOSITE | • | • | • | • |
| S VIDEO   | • | • | • | • |
| EXT       | • | • | • | • |
|           |   |   |   |   |

#### 3.3.2.4 FACTORY RESET

Command: RE

Function: Reset system to default state.

Data Range:

The following values are applied only if **PC analog/digital input** is selected.

[00h] - Position settings only

Recall all those settings of the current timing, including

horizontal/vertical position, phase and clock. This option has no effect in PC digital input.

[01h] - Color settings only

Reset color related settings including: Set color temperature to "NORMAL Color", Set brightness and contrast level to 50%, and

[02h] - All settings

Recall all position and color related settings.

There is no data required for *HDCP/CVBS/ S-video/EXT* input. The reset function for these input sources sets the brightness/ color/contrast/ sharpness to default values, tint to 50% level, video mode to "16:9 / Normal Mode", recalls the treble/ bass/ spatial effect values for the current smart sound setting, and set the balance to the middle.

Query is not supported in this command.

| Model<br>Source     | PAL | NTSC | AP | CHINA |
|---------------------|-----|------|----|-------|
| PC ANALOG           | •   | •    | •  | •     |
| PC DIGITAL<br>(DVI) | •   | •    | •  | •     |
| HDCP                | •   | •    | •  | •     |
|                     |     |      |    |       |
| COMPOSITE           | •   | •    | •  | •     |
| S VIDEO             | •   | •    | •  | •     |
| EXT                 | •   | •    | •  | •     |
|                     |     |      |    |       |

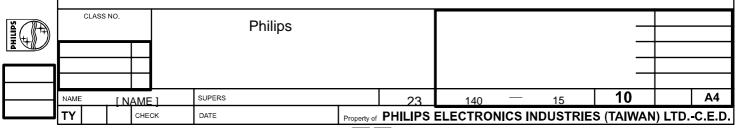

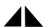

# 3.3.2.5 SLEEP TIMER

Command:

Function: Set the sleep timer for all video inputs.

Data Range:

[00h] - OFF

[01h] – 15 minutes [02h] – 30 minutes [03h] – 45 minutes [04h] – 60 minutes [05h] – 90 minutes [06h] – 120 minutes

[07h] – 180 minutes [08h] – 240 minutes

Query is not applicable in this command.

This command is not supported in PC Analog/Digital inputs.

| Model<br>Source     | PAL | NTSC | AP | CHINA |
|---------------------|-----|------|----|-------|
| PC ANALOG           |     |      |    |       |
| PC DIGITAL<br>(DVI) |     |      |    |       |
| HDCP                | •   | •    | •  | •     |
|                     |     |      |    |       |
| COMPOSITE           | •   | •    | •  | •     |
| S VIDEO             | •   | •    | •  | •     |
| EXT                 | •   | •    | •  | •     |
|                     |     |      |    |       |

3.3.2.6 N/A

| Model<br>Source     | PAL | NTSC | AP | CHINA |
|---------------------|-----|------|----|-------|
| PC ANALOG           |     |      |    |       |
| PC DIGITAL<br>(DVI) |     |      |    |       |
| HDCP                |     |      |    |       |
|                     |     |      |    |       |
| COMPOSITE           |     |      |    |       |
| S VIDEO             |     |      |    |       |
| EXT                 |     |      |    |       |
|                     |     |      |    |       |

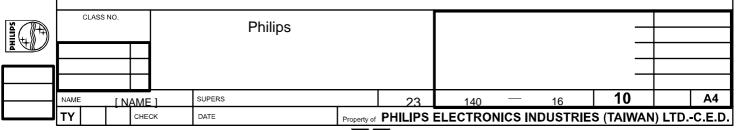

# 3.3.2.7 N/A

| Model<br>Source     | PAL | NTSC | AP | CHINA |
|---------------------|-----|------|----|-------|
| PC ANALOG           |     |      |    |       |
| PC DIGITAL<br>(DVI) |     |      |    |       |
| HDCP                |     |      |    |       |
|                     |     |      |    |       |
| COMPOSITE           |     |      |    |       |
| S VIDEO             |     |      |    |       |
| EXT                 |     |      |    |       |
|                     |     |      |    |       |

# 3.3.2.8 REMOTE CONTROLLER

Command: RC

Function: Enable/Disable remote controller.

Data Range:

[00h] – Disable. [01h] – Enable.

Once the remote controller is disabled by this command, the controller can be reactivated for a period of time by the procedure described in section 2.2.

Query is not supported in this command.

| Model<br>Source     | PAL | NTSC | AP | CHINA |
|---------------------|-----|------|----|-------|
| PC ANALOG           | •   | •    | •  | •     |
| PC DIGITAL<br>(DVI) | •   | •    | •  | •     |
| HDCP                | •   | •    | •  | •     |
|                     |     |      |    |       |
| COMPOSITE           | •   | •    | •  | •     |
| S VIDEO             | •   | •    | •  | •     |
| EXT                 | •   | •    | •  | •     |
|                     |     |      |    |       |

# 3.3.2.9 KEYPAD LOCK CONTROLLER

Command: KL

Function: Enable/Disable keypad controller.

Data Range:

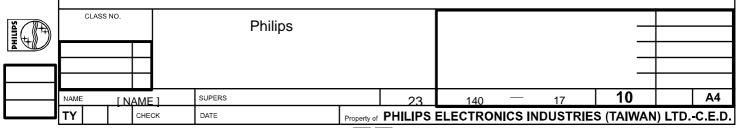

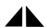

[00h] - Enable keypad function.

[01h] - Disable keypad function.

Once the keypad controller is disabled by this command, the controller can be reactivated for a period of time from wake up or power on

Query is not supported in this command.

| Model<br>Source     | PAL | NTSC | AP | CHINA |
|---------------------|-----|------|----|-------|
| PC ANALOG           | •   | •    | •  | •     |
| PC DIGITAL<br>(DVI) | •   | •    | •  | •     |
| HDCP                | •   | •    | •  | •     |
|                     |     |      |    |       |
| COMPOSITE           | •   | •    | •  | •     |
| S VIDEO             | •   | •    | •  | •     |
| EXT                 | •   | •    | •  | •     |
|                     |     |      |    |       |

# 3.3.3 Picture Group

# 3.3.3.1 LANGUAGE

Command: LA

Function: Select the OSD language.

Data Range:

[00h] – English [01h] – Spanish [02h] – French [03h] – Deutsch [04h] – Italian

[05h] - Simplified Chinese

Simplified Chinese is only supported in AP and CHINA model.

| Model<br>Source     | PAL | NTSC | AP | CHINA |
|---------------------|-----|------|----|-------|
| PC ANALOG           | •   | •    | •  | •     |
| PC DIGITAL<br>(DVI) | •   | •    | •  | •     |
| HDCP                | •   | •    | •  | •     |
|                     |     |      |    |       |
| COMPOSITE           | •   | •    | •  | •     |
| S VIDEO             | •   | •    | •  | •     |
| EXT                 | •   | •    | •  | •     |
|                     |     |      |    |       |

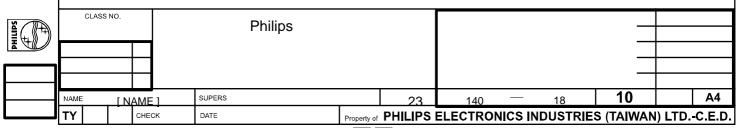

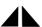

# 3.3.3.2 AUTO ADJUST

Command:

Function: Automatically adjust the picture's geometry (horizontal and vertical

position), phase, and pixel clock of PC analog input.

Data Range:

No data is required for this command.

This command works only when the input source is PC analog.

| Model<br>Source     | PAL | NTSC | AP | CHINA |
|---------------------|-----|------|----|-------|
| PC ANALOG           | •   | •    | •  | •     |
| PC DIGITAL<br>(DVI) |     |      |    |       |
| HDCP                |     |      |    |       |
|                     |     |      |    |       |
| COMPOSITE           |     |      |    |       |
| S VIDEO             |     |      |    |       |
| EXT                 |     |      |    |       |
|                     |     |      |    |       |

#### 3.3.3.3 COLOR SETTING

Command:

Function:

Change the color temperature used for PC analog/digital.

This function is applied to PC analog/digital input only. PC analog and

PC digital inputs shares the same color temperature.

Data Range:

[00h] – Normal Color [01h] - Cool Color [02h] - Warm Color

| Model<br>Source     | PAL | NTSC | AP | CHINA |
|---------------------|-----|------|----|-------|
| PC ANALOG           | •   | •    | •  | •     |
| PC DIGITAL<br>(DVI) | •   | •    | •  | •     |
| HDCP                |     |      |    |       |
|                     |     |      |    |       |
| COMPOSITE           |     |      |    |       |
| S VIDEO             |     |      |    |       |
| EXT                 |     |      |    |       |
|                     |     |      |    |       |

# 3.3.3.4 VIDEO COLOR

Command: VC

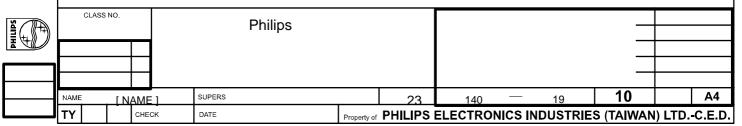

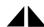

Function: Contro

Control the color level of Ext/ CVBS/ S-video input

Data Range:

[00h] to [CEh]

Once this command is executed, the smart picture setting is switched to "PERSONAL" automatically and the brightness/ contrast/ color/ sharpness of the "PERSONAL" smart picture setting will be set to the values of the current setting.

| Model<br>Source     | PAL | NTSC | AP | CHINA |
|---------------------|-----|------|----|-------|
| PC ANALOG           |     |      |    |       |
| PC DIGITAL<br>(DVI) |     |      |    |       |
| HDCP                | •   | •    | •  | •     |
|                     |     |      |    |       |
| COMPOSITE           | •   | •    | •  | •     |
| S VIDEO             | •   | •    | •  | •     |
| EXT                 | •   | •    | •  | •     |
|                     |     |      |    |       |

### 3.3.3.5 INPUT SELECT

Command: IS

Function: Input source selection of the target monitor.

Data Range:

[00h] – PC analog

[01h] – PC digital DVI

[02h] - HDCP

[04h] - CVBS video

[05h] - S-video

[06h] - EXT

The availability table of each input source is as following:

| Model<br>Source     | PAL | NTSC | AP | CHINA |
|---------------------|-----|------|----|-------|
| PC ANALOG           | •   | •    | •  | •     |
| PC DIGITAL<br>(DVI) | •   | •    | •  | •     |
| HDCP                | •   | •    | •  | •     |

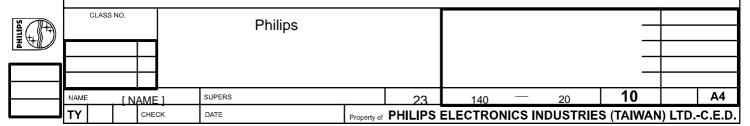

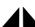

| COMPOSITE | • | • | • | • |
|-----------|---|---|---|---|
| S VIDEO   | • | • | • | • |
| EXT       | • | • | • | • |
|           |   |   |   |   |

# 3.3.3.6 PIP VIDEO SOURCE

Command: PV

Function: Change the video source of PIP.

Data Range:

For PAL / VIDEO / BASIC models:

[01h] – Composite [02h] – S-video [03h] – Ext

| Model<br>Source | PAL | NTSC | AP | CHINA |
|-----------------|-----|------|----|-------|
|                 |     |      |    |       |
| COMPOSITE       | •   | •    | •  | •     |
| S VIDEO         | •   | •    | •  | •     |
| EXT             | •   | •    | •  | •     |

All rights strictly reserved. Reproduction or issue to third parties in any form whatever is not permitted without written authority, from the proprietors.

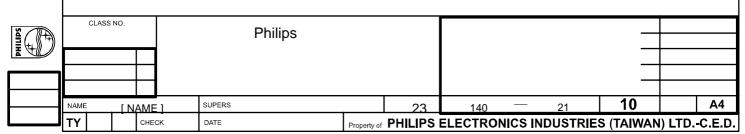

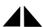

# 3.3.3.7 CHANNEL SELECTION

Command: CH

Function: Output the selected channel.

Data Range:

For PAL, AP, and CHINA models:

[01h] to [64h] – channel number, from 1 to 100

For NTSC model:

[01h] to [45h] – channel number, from 1 to 69 in air broadcast

[01h] to [7Dh] – channel number, from 1 to 125 in cable transmission

| Model<br>Source     | PAL | NTSC | AP | CHINA |
|---------------------|-----|------|----|-------|
| PC ANALOG           | •   | •    | •  | •     |
| PC DIGITAL<br>(DVI) | •   | •    | •  | •     |
| HDCP                | •   | •    | •  | •     |
|                     |     |      |    |       |
| COMPOSITE           | •   | •    | •  | •     |
| S VIDEO             | •   | •    | •  | •     |
| EXT                 | •   | •    | •  | •     |
|                     |     |      |    |       |

# 3.3.4 Audio Group

# 3.3.4.1 SMART SOUND

Command: SS

Function: Select the smart sound setting of the target monitor.

Data Range:

[00h] – PERSONAL sound setting [01h] – NEWS sound setting

[02h] - MUSIC sound setting

[03h] - THEATRE sound setting

| Model<br>Source     | PAL | NTSC | AP | CHINA |
|---------------------|-----|------|----|-------|
| PC ANALOG           | •   | •    | •  | •     |
| PC DIGITAL<br>(DVI) | •   | •    | •  | •     |
| HDCP                | •   | •    | •  | •     |
|                     |     |      |    |       |
| COMPOSITE           | •   | •    | •  | •     |
| S VIDEO             | •   | •    | •  | •     |
| EXT                 | •   | •    | •  | •     |
|                     |     |      |    |       |

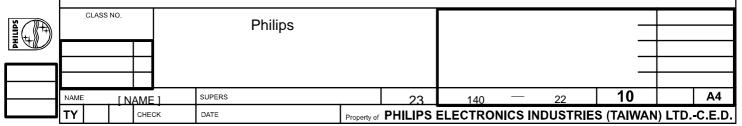

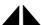

# 3.3.4.2 VOLUME

Command: VO

Function: Control the volume of the monitor.

Data Range:

[00h] to [64h] - volume level

| Model<br>Source     | PAL | NTSC | AP | CHINA |
|---------------------|-----|------|----|-------|
| PC ANALOG           | •   | •    | •  | •     |
| PC DIGITAL<br>(DVI) | •   | •    | •  | •     |
| HDCP                | •   | •    | •  | •     |
|                     |     |      |    |       |
| COMPOSITE           | •   | •    | •  | •     |
| S VIDEO             | •   | •    | •  | •     |
| EXT                 | •   | •    | •  | •     |
|                     |     |      |    |       |

# 3.3.4.3 MUTE

Command: MU

Function: Mute on/off.

Data Range:

[00h] – Mute OFF [01h] – Mute ON

"Mute ON" means the target monitor has no sound output.

| Model<br>Source     | PAL | NTSC | AP | CHINA |
|---------------------|-----|------|----|-------|
| PC ANALOG           | •   | •    | •  | •     |
| PC DIGITAL<br>(DVI) | •   | •    | •  | •     |
| HDCP                | •   | •    | •  | •     |
|                     |     |      |    |       |
| COMPOSITE           | •   | •    | •  | •     |
| S VIDEO             | •   | •    | •  | •     |
| EXT                 | •   | •    | •  | •     |
|                     |     |      |    |       |

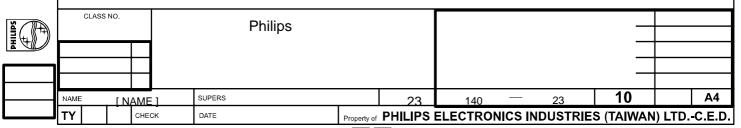

# Connecting to Your PC, DVD/VCR etc.

Product Description • Accessory Pack • Connecting to Your PC, DVD/VCR etc. • Getting Started • Optimizing Performance

# **Accessory Pack**

Unpack all the parts

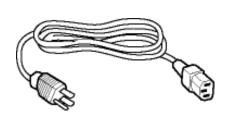

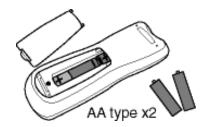

**Power cable** 

**Remote control & batteries** 

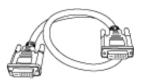

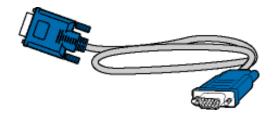

**DVI-D** cable

VGA signal cable

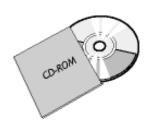

E-DFU pack

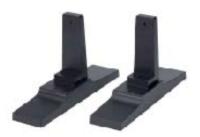

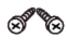

Base

**Screw pack** 

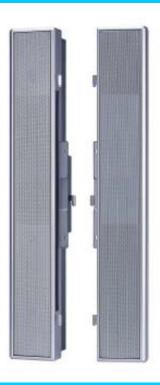

2x10 W Detachable Speakers

RETURN TO TOP OF THE PAGE

# **Setting up and connecting your Monitor**

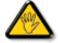

**CAUTION:** Ensure that the power to the Monitor is switched off before the installation.

# - Connecting the Monitor

• Connect the cables to the rear of your Monitor according to the numbers:

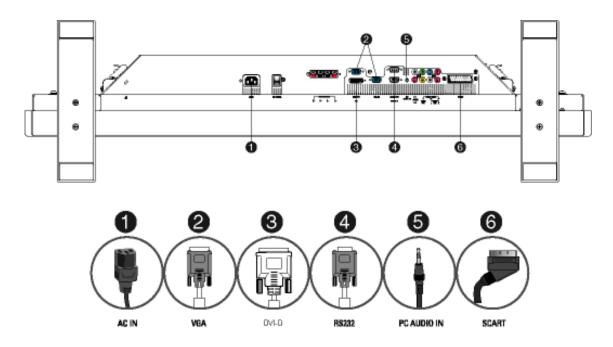

# RETURN TO TOP OF THE PAGE

# - Connect to PC

- Connect the cables to the back of your computer by following step 1~5.
- If your monitor displays the computer image the installation has been completed successfully.
- If installation was not successful, see the Troubleshooting section.
- For installation of the monitor driver for Microsoft Windows®, see the Monitor Driver Installation section (Getting Started).

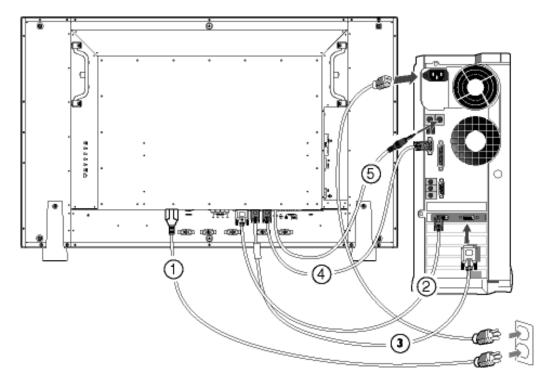

RETURN TO TOP OF THE PAGE

# - Connect to DVD/VCD/VCR

# Connect to DVD/VCR/VCD through S-VIDEO

• Connect to DVD/VCR/VCD through S-VIDEO

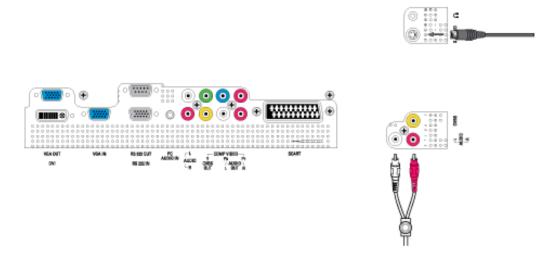

• Connect to DVD/VCR /VCD through SCART (for Europe only)

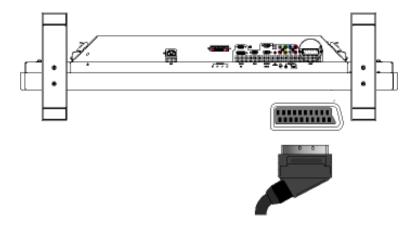

• Connect to DVD/VCR /VCD through composite video (CVBS)

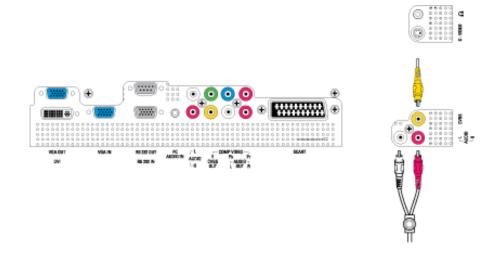

• Connect to DVD/VCR /VCD through component video (YPbPr)

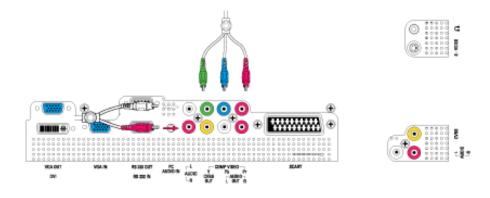

RETURN TO TOP OF THE PAGE

# Progressive video connections for digital high-definition picture

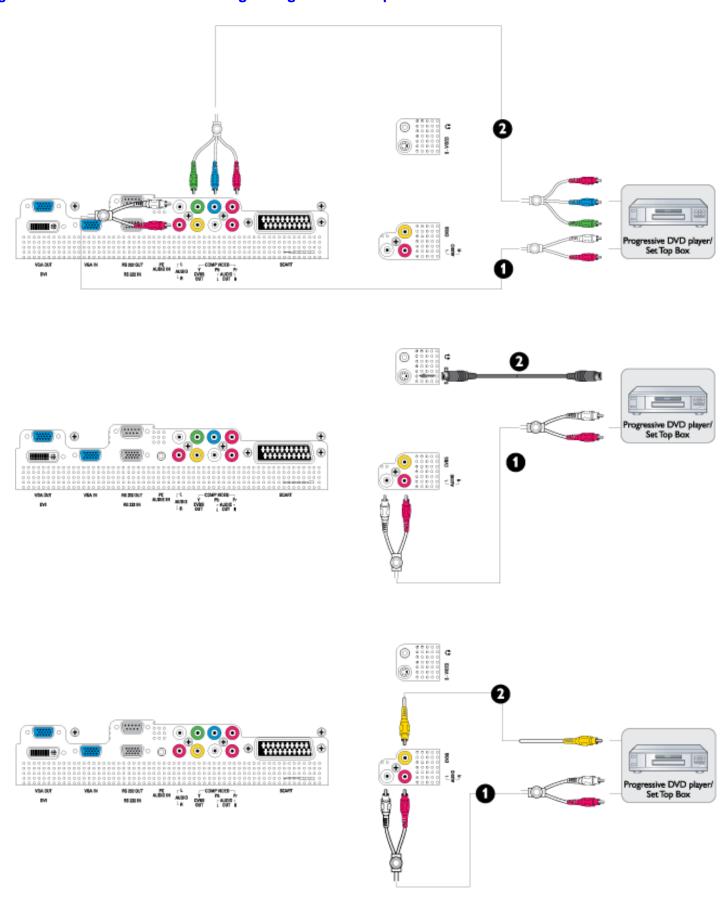

# **Matrix information connection**

To set up multiple display information connections via RS232,VGA, and CVBS.

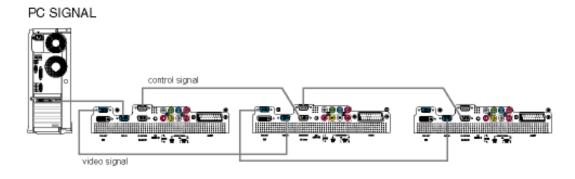

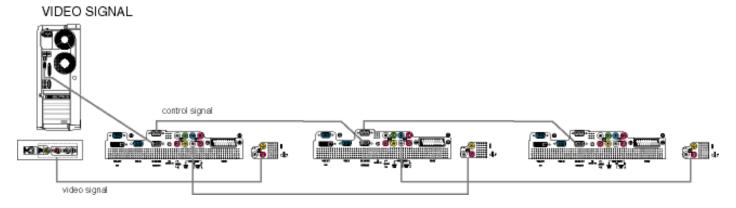

RETURN TO TOP OF THE PAGE

# **Getting Started**

Product Description • Connecting to Your PC, DVD/VCR etc.• Driver Installation • Optimizing Performance

# **Driver Installation**

# Use the information file ( .inf) for Windows® 95/98/2000/Me/XP or later

The built-in VESA DDC2B feature in Philips Monitors supports Plug & Play requirements for Windows® 95/98/2000/Me/XP. This information file (.inf) should be installed in order that your Philips monitor can be enabled from the 'Monitor' dialog box in Windows® 95/98/2000/Me/XP and the Plug & Play application can be activated. The installation procedure based on Windows® '95 OEM Release 2, 98, Me, XP and 2000 is specified as follows.

#### For Windows® 95

- 1. Start Windows® '95
- 2. Click on the 'Start' button, point to 'Settings', and then click on 'Control Panel'.
- 3. Double click on the 'Display' Icon.
- 4. Select the 'Settings' tab then click on 'Advanced...'.
- 5. Select the 'Monitor' button, point to 'Change...' then click on 'Have Disk...'.
- 6. Click on the 'Browse...' button, select the appropriate drive F: ( CD-ROM Drive) then click on the 'OK' button.
- 7. Click on the 'OK' button then select your monitor model and click on the 'OK'.
- 8. Click on the 'Close' button.

#### For Windows® 98

- 1. Start Windows® 98
- 2. Click on the 'Start' button, point to 'Settings', and then click on 'Control Panel'.
- 3. Double click on the 'Display' Icon.
- 4. Select the 'Settings' tab then click on 'Advanced...'.
- 5. Select the 'Monitor' button, point to 'Change...' then click on 'Next'
- 6. Select 'Display a list of all the drivers in a specific location, so you can choose the driver you want.' then click on 'Next' and then click on 'Have Disk...'.
- 7. Click on the 'Browse...' button, select the appropriate drive F: ( CD-ROM Drive) then click on the 'OK' button.
- 8. Click on the 'OK' button then select your monitor model and click on the 'Next' button.
- 9. Click on the 'Finish' button then the 'Close' button.

# For Windows® Me

- 1. Start Windows® Me
- 2. Click on the 'Start' button, point to 'Settings', and then click on 'Control Panel'.
- 3. Double click on the 'Display' Icon.
- 4. Select the 'Settings' tab then click on 'Advanced...'.
- 5. Select 'Monitor' button, then click on 'Change...' button.
- 6. Select 'Specify the location of the driver(Advanced)' and click on the 'Next' button.
- 7. Select 'Display a list of all the drivers in a specific location, so you can choose the driver you want', then click on 'Next' and then click on 'Have Disk...'.
- 8. Click on 'Browse...' button, select the appropriate drive F: ( CD-ROM Drive) then click on the 'OK' button.
- 9. Click on the 'OK' button, select your monitor model and click on the 'Next' button.
- 10. Click on 'Finish' button then the 'Close' button.

# For Windows® 2000

- 1. Start Windows® 2000
- 2. Click on the 'Start' button, point to 'Settings', and then click on 'Control Panel'.
- 3. Double click on the 'Display' Icon.
- 4. Select the 'Settings' tab then click on 'Advanced...'.
- 5. Select 'Monitor'
  - If the 'Properties' button is inactive, it means your monitor is properly configured. Please stop installation.
  - If the 'Properties' button is active. Click on 'Properties' button. Please follow the steps given below.
- 6. Click on 'Driver' and then click on 'Update Driver...' then click on the 'Next' button.
- 7. Select 'Display a list of the known drivers for this device so that I can choose a specific driver', then click on 'Next' and then click on 'Have disk...'.
- 8. Click on 'Browse...' button then select the appropriate drive F: ( CD-ROM Drive).
- 9. Click on the 'Open' button, then click on the 'OK' button.
- 10. Select your monitor model and click on the 'Next' button.
- 11. Click on the 'Finish' button then the 'Close' button.
  If you can see the 'Digital Signature Not Found' window, click on the 'Yes' button.

# For Windows® XP

- 1. Start Windows® XP
- 2. Click on the 'Start' button and then click on 'Control Panel'.
- 3. Select and click on the category 'Printers and Other Hardware'
- 4. Click on the 'Display' Icon.
- 5. Select the 'Settings' tab then click on the 'Advanced' button.
- 6. Select 'Monitor' tab
  - If the 'Properties' button is inactive, it means your monitor is properly configured. Please stop installation.

- If the 'Properties' button is active, click on 'Properties' button. Please follow the steps below.
- 7. Click on the 'Driver' tab and then click on 'Update Driver...' button.
- 8. Select the 'Install from a list or specific location [advanced]' radio button and then click on the 'Next' button.
- 9. Select the 'Don't Search. I will choose the driver to install' radio button. Then click on the 'Next' button.
- 10. Click on the 'Have disk...' button, then click on the 'Browse...' button and then select the appropriate drive F: (CD-ROM Drive).
- 11. Click on the 'Open' button, then click the 'OK' button.
- 12. Select your monitor model and click on the 'Next' button.
  - If you can see the 'has not passed Windows® Logo testing to verify its compatibility with Windows® XP' message please click on the 'Continue Anyway' button.
- 13. Click on the 'Finish' button then the 'Close' button.
- 14. Click on the 'OK' button and then the 'OK' button again to close the Display\_Properties dialog box.

If your Windows® 95/98/2000/Me/XP version is different or you need more detailed installation information, please refer to Windows® 95/98/2000/Me/XP user's manual.

RETURN TO TOP OF THE PAGE

# **Your Philips F1rst Choice Warranty**

# Thank you for purchasing this Philips monitor.

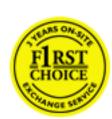

All Philips monitors are designed and manufactured to high standards and deliver high-quality performance, ease of use and ease of installation. Should you encounter any difficulties while installing or using this product, please contact the Philips helpdesk directly to benefit from your Philips F1rst Choice Warranty. This three-year service warranty entitles you to a swap model on-site if your monitor turns out to be faulty or defective. Philips aims at a swap within 48 hours of your call being received.

# What is covered?

The Philips F1rst Choice Warranty applies within Andorra, Austria, Belgium, Cyprus, Denmark, France, Germany, Greece, Finland, Ireland, Italy, Liechtenstein, Luxembourg, Monaco, the Netherlands, Norway, Portugal, Sweden, Switzerland, Spain and the United Kingdom and only for monitors originally designed, manufactured, approved and/or authorized for usage within these countries.

Warranty coverage begins as from the day you buy your monitor. For three years thereafter, your monitor will be swapped by at least an equivalent monitor in case of defects provided for under the warranty coverage.

The swap monitor remains yours and Philips keeps the defective/original monitor. For the swap monitor the warranty period remains equal to that of your original monitor, being 36 months as from the purchase date of your original monitor.

#### What is excluded?

The Philips F1rst Choice Warranty applies provided the product is handled properly for its intended use, in accordance with its operating instructions and upon presentation of the original invoice or cash receipt, indicating the date of purchase, dealer's name and model and production number of the product.

The Philips F1rst Choice Warranty may not apply if:

- The documents have been altered in any way or made illegible;
- The model or production number on the product has been altered, deleted, removed or made illegible:
- Repairs or product modifications and alterations have been executed by unauthorized service organizations or persons;

- Damage is caused by accidents including but not limited to lightning, water or fire, misuse or neglect;
- Reception problems caused by signal conditions or cable or antenna systems outside the unit:
- Defects caused by abuse or misuse of the monitor;
- Product requires modification or adaptation to enable it to comply with local or national technical standards, which apply in countries for which the product was not originally designed, manufactured, approved and/or authorized. Therefore always check whether a product can be used in a specific country.
- Note that products that are not originally designed, manufactured, approved and/or authorized for usage within the Philips F1rst Choice countries, do not apply to the Philips F1rst Choice Warranty. In these cases the Philips global warranty terms are valid.

# Just a click away

In case of any problems, we advise you to read the operating instructions carefully or go to the www.philips.com/support website for additional support.

# Just a phone call away

In order to avoid unnecessary inconvenience, we advise you to read the operating instructions carefully or go to the <a href="https://www.philips.com/support">www.philips.com/support</a> website for additional support before contacting the Philips helpdesk.

To solve your problem quickly, please prepare the following details before contacting the Philips helpdesk:

- Philips type number
- Philips serial number
- Purchase date (copy of purchase may be required)
- PC environment Processor:
  - 286/386/486/Pentium Pro/Internal memory
  - Operating system (Windows, DOS, OS/2, MAC)
  - Fax/Modem/Internet program?
- Other cards installed

Having the following information available will also help speed up the process:

- Your proof of purchase indicating: date of purchase, dealer name, model and product serial number.
- The full address to which the faulty monitor has to be collected and the swap model should be delivered.

Philips' customer help desks are located worldwide. Click here to access the F1rst Choice Contact

Your Philips F1rst Choice Warranty

Information.

Or you can reach us via:

Website: http://www.philips.com/support

# Your International Guarantee

Dear Customer,

Thank you for purchasing this Philips product which has been designed and manufactured to the highest quality standards.

If, unfortunately, something should go wrong with this product Philips guarantees free of charge labor and replacement parts irrespective of the country where it is repaired during a period of 12 months from date of purchase. This international Philips guarantee complements the existing national guarantee obligations to you of dealers and Philips in the country of purchase and does not affect your statutory rights as a customer.

The Philips guarantee applies provided the product is handled properly for its intended use, in accordance with its operating instructions and upon presentation of the original invoice or cash receipt, indicating the date of purchase, dealer's name and model and production number of the product.

The Philips guarantee may not apply if:

- the documents have been altered in any way or made illegible;
- the model or production number on the product has been altered, deleted, removed or made illegible;
- repairs or product modifications and alterations have been executed by unauthorized service organizations or persons;
- damage is caused by accidents including but not limited to lightning, water or fire, misuse or neglect.

Please note that the product is not defective under this guarantee in the case where modifications become necessary in order for the product to comply with local or national technical standards which apply in countries for which the product was not originally designed and/or manufactured. Therefore always check whether a product can be used in a specific country.

In case your Philips product is not working correctly or is defective, please contact your Philips dealer. In the event you require service whilst in another country a dealer address can be given to you by the Philips Consumer Help Desk in that country, the telephone and fax number of which can be found in the relevant part of this booklet.

In order to avoid unnecessary inconvenience, we advise you to read the operating instructions carefully before contacting your dealer. If you have questions which your dealer cannot answer or any related question please contact the Philips Consumer Information Centers or via:

Website: http://www.philips.com

# **Your Philips F1rst Choice Warranty**

Thank you for purchasing this Philips monitor.

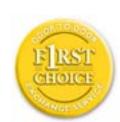

All Philips monitors are designed and manufactured to high standards and deliver high-quality performance, ease of use and ease of installation. Should you encounter any difficulties while installing or using this product, please contact Philips directly to benefit from your Philips F1rst Choice Warranty. This three-year service warranty entitles you to a swap model on-site within 48 hours of your call being received within the first year of purchase. If you have any problems with your monitor within the second or third year of purchase, we will repair it after it has been sent to the service provider at your expense and returned to you within five working days, free of charge.

# LIMITED WARRANTY

# (Large Screen Monitor)

# Three Years Free Labor / Three Years Free Service on Parts / One Year 48 hr Exchange\*

\*Product will be exchanged with a new or renewed to original specifications unit within two business days for the first year. This product must be shipped in at your expense for service during years two and three.

# WHO IS COVERED?

You must have proof of purchase to receive warranty service. A sales receipt or other document showing that you purchased the product is considered proof of purchase. Attach it to this owner's manual and keep both nearby.

#### WHAT IS COVERED?

Warranty coverage begins the day you buy your product. For three years thereafter, all parts will be repaired or replaced, and labor is free. After three years from the day of purchase, you pay for the replacement or repair of all parts, and for all labor charges.

All parts, including repaired and replaced parts, are covered only for the original warranty period. When the warranty on the original product expires, the warranty on all replaced and repaired products and parts also expires.

### WHAT IS EXCLUDED?

Your warranty does not cover:

- labor charges for installation or setup of the product, adjustment of customer controls on the product, and installation or repair of antenna systems outside of the product.
- product repair and/or part replacement because of misuse, accident, unauthorized repair or other cause not within the control of Philips Consumer Electronics.
- reception problems caused by signal conditions or cable or antenna systems outside the unit.
- a product that requires modification or adaptation to enable it to operate in any country other than the country for which it was designed, manufactured, approved and/or authorized, or repair of products damaged by these modifications.
- incidental or consequential damages resulting from the product. (Some states do not allow the exclusion of incidental or consequential damages, so the above exclusion may not apply to you. This includes, but is not limited to, prerecorded material, whether copyrighted or not copyrighted.)
- the model or production number on the product has been altered, deleted, removed or made illegible.

# Where IS SERVICE AVAILABLE?

Warranty service is available in all countries where the product is officially distributed by Philips Consumer Electronics. In countries where Philips Consumer Electronics does not distribute the product, the local Philips service organization will attempt to provide service (although there may be a delay if the appropriate spare parts and technical manual(s) are not readily available).

#### Where CAN I GET MORE INFORMATION?

For more information, contact the Philips Customer Care Center by calling (877) 835-1838 or (919) 573-7855.

# **Before Requesting Service...**

Please check your owner's manual before requesting service. Adjustments of the controls discussed there may save you a service call.

TO GET WARRANTY SERVICE IN U.S.A., PUERTO RICO OR U.S. VIRGIN ISLANDS...

Contact the Philips Customer Care Center phone number listed below for product assistance and procedures for servicing:

Philips Customer Care Center

(877) 835-1838 or (919) 573-7855

(In U.S.A., Puerto Rico and U.S. Virgin Islands, all implied warranties, including implied warranties of merchantability and fitness for a particular purpose, are limited in duration to the duration of this express warranty. But, because some states do not allow limitations on how long an implied warranty may last, this limitation may not apply to you.)

(In Canada, this warranty is given in lieu of all other warranties. No other warranties are expressed or implied, including any implied warranties of merchantability or fitness for a particular purpose. Philips is not liable under any circumstances for any direct, indirect, special, incidental or consequential damages, howsoever incurred, even if notified of the possibility of such damages.)

| REMEMBER | Please record | the model and | l serial numbers | found on the | product below |
|----------|---------------|---------------|------------------|--------------|---------------|
|----------|---------------|---------------|------------------|--------------|---------------|

| MODEL#  | <br> |  | <br> |
|---------|------|--|------|
|         |      |  |      |
| SERIAL# |      |  |      |

This warranty gives you specific legal rights. You may have other rights which vary from state/province to state/province.

Before contacting Philips, please prepare the following details so we can solve your problem quickly.

- Philips type number
- Philips serial number
- Purchase date (copy of purchase may be required)
- PC environment Processor:
  - o 286/386/486/Pentium Pro/Internal memory
  - Operating system (Windows, DOS, OS/2, MAC)
  - o Fax/Modem/Internet program?
- Other cards installed

Having the following information available will also help speed up the process:

- Your proof of purchase indicating: date of purchase, dealer name, model and product serial number.
- The full address to which the swap model should be delivered.

# Just a phone call away

Philips' customer help desks are located worldwide. Within the U.S. you can contact Philips customer care Monday-Friday from 8:00 AM-9:00 PM Eastern Time (ET) and on Saturdays from 10:00 AM-5:00 PM ET hrs by using one of the contact phone numbers.

For more information on this and more great Philips products visit our website at:

Website: http://www.philips.com

United Kingdom

# **F1rst Choice Contact Information**

| Country         | Telephone number | Tariff            |
|-----------------|------------------|-------------------|
| Austria         | 0820 901115      | € 0.20            |
| Belgium         | 070 253 010      | € 0.17            |
| Cyprus          | 800 92256        | Free of Charge    |
| Denmark         | 3525 8761        | Local call tariff |
| Finland         | 09 2290 1908     | Local call tariff |
| France          | 08 9165 0006     | € 0.23            |
| Germany         | 0180 5 007 532   | € 0.12            |
| Greece          | 00800 3122 1223  | Local call tariff |
| Ireland         | 01 601 1161      | Local call tariff |
| Italy           | 199 404 042      | € 0.25            |
| Luxembourg      | 26 84 30 00      | Local call tariff |
| The Netherlands | 0900 0400 063    | € 0.20            |
| Norway          | 2270 8250        | Local call tariff |
| Portugal        | 2 1359 1440      | Local call tariff |
| Spain           | 902 888 785      | € 0.15            |
| Sweden          | 08 632 0016      | Local call tariff |
| Switzerland     | 02 2310 2116     | Local call tariff |

0207 949 0069

Local call tariff

# **Consumer Information Centers**

Antilles • Argentina • Australia • Bangladesh • Brasil • Canada • Chile • China • Colombia • Belarus • Bulgaria • Croatia • Czech Republic • Estonia • Dubai • Hong Kong • Hungary • India • Indonesia • Korea • Latvia • Lithuania • Malaysia • Mexico • Morocco • New Zealand • Pakistan • Paraguay • Peru • Philippines • Poland • Romania • Russia • Serbia & Montenegro • Singapore • Slovakia • Slovenia • South Africa • Taiwan • Thailand • Turkey • Ukraine • Uruguay • Venezuela

# Eastern Europe

#### **BELARUS**

Technical Center of JV IBA M. Bogdanovich str. 155 BY - 220040 Minsk Tel: +375 17 217 33 86

#### **BULGARIA**

LAN Service 140, Mimi Balkanska Str. Office center Translog 1540 Sofia, Bulgaria Tel: +359 2 960 2360 www.lan-service.bg

#### CZECH REPUBLIC

Xpectrum
Lužná 591/4
CZ - 160 00 Praha 6 Tel: 800 100 697
Email:info@xpectrum.cz
www.xpectrum.cz

# **CROATIA**

Renoprom d.o.o. Mlinska 5, Strmec HR - 41430 Samobor Tel: +385 1 333 0974

# **ESTONIA**

FUJITSU SERVICES OU Akadeemia tee 21G EE-12618 Tallinn Tel: +372 6519900 www.ee.invia.fujitsu.com

#### HUNGARY

Serware Szerviz Vizimolnár u. 2-4 HU - 1031 Budapest Tel: +36 1 2426331 Email: inbox@serware.hu www.serware.hu

#### LATVIA

ServiceNet LV Jelgavas iela 36 LV - 1055 Riga, Tel: +371 7460399

Email: serviss@servicenet.lv

# **LITHUANIA**

ServiceNet LT Gaiziunu G. 3 LT - 3009 KAUNAS Tel: +370 7400088

Email: servisas@servicenet.lt

www.servicenet.lt

# **ROMANIA**

Blue Ridge Int'l Computers SRL 115, Mihai Eminescu St., Sector 2 RO - 020074 Bucharest

Tel: +40 21 2101969

# **SERBIA & MONTENEGRO**

Tehnicom Service d.o.o. Bulevar Vojvode Misica 37B YU - 11000 Belgrade

Tel: +381 11 3060 886

# **SLOVAKIA**

Datalan Servisne Stredisko Puchovska 8 SK - 831 06 Bratislava Tel: +421 2 49207155

Email: servis@datalan.sk

#### **SLOVENIA**

PC HAND Brezovce 10 SI - 1236 Trzin

Tel: +386 1 530 08 24 Email: servis@pchand.si

# **POLAND**

Zolter ul.Zytnia 1

PL - 05-500 Piaseczno Tel: +48 22 7501766

Email: servmonitor@zolter.com.pl

www.zolter.com.pl

#### **RUSSIA**

Tel: +7 095 961-1111 Tel: 8-800-200-0880 Website: www.philips.ru

# **TURKEY**

Türk Philips Ticaret A.S. Yukari Dudullu Org.San.Bolgesi 2.Cadde No:22 34776-Umraniye/Istanbul Tel: (0800)-261 33 02

#### **UKRAINE**

Comel Shevchenko street 32 UA - 49030 Dnepropetrovsk Tel: +380 562320045 www.csp-comel.com

# **Latin America**

# **ANTILLES**

Philips Antillana N.V. Kaminda A.J.E. Kusters 4 Zeelandia, P.O. box 3523-3051 Willemstad, Curacao Phone: (09)-4612799 Fax: (09)-4612772

# **ARGENTINA**

Philips Antillana N.V. Vedia 3892 Capital Federal CP: 1430 Buenos Aires Phone/Fax: (011)-4544 2047

# **BRASIL**

Philips da Amazônia Ind. Elet. Ltda. Rua Verbo Divino, 1400-São Paulo-SP CEP-04719-002

Phones: 11 21210203 -São Paulo & 0800-701-0203-Other Regions without São Paulo City

# **CHILE**

Philips Chilena S.A. Avenida Santa Maria 0760 P.O. box 2687Santiago de Chile

Phone: (02)-730 2000 Fax: (02)-777 6730

# **COLOMBIA**

Industrias Philips de Colombia S.A.-Division de Servicio CARRERA 15 Nr. 104-33 Bogota, Colombia Phone:(01)-8000 111001 (toll free)

Fax: (01)-619-4300/619-4104

# **MEXICO**

Consumer Information Centre Norte 45 No.669 Col. Industrial Vallejo C.P.02300, -Mexico, D.F.

Phone: (05)-3687788 / 9180050462

Fax: (05)-7284272

#### **PARAGUAY**

Av. Rca. Argentina 1780 c/Alfredo Seiferheld

P.O. Box 605

Phone: (595 21) 664 333 Fax: (595 21) 664 336

**Customer Desk:** 

Phone: 009 800 54 1 0004

# **PERU**

Philips Peruana S.A. Customer Desk Comandante Espinar 719 Casilla 1841 Limab18

Phone: (01)-2136200 Fax: (01)-2136276

# **URUGUAY**

Rambla O'Higgins 5303 Montevideo

Uruguay

Phone: (598) 619 66 66 Fax: (598) 619 77 77 Customer Desk: Phone: 0004054176

# **VENEZUELA**

Industrias Venezolanas Philips S.A. Apartado Postal 1167 Caracas 1010-A

Phone: (02) 2377575 Fax: (02) 2376420

# Canada

# **CANADA**

Philips Electronics Ltd. 281 Hillmount Road Markham, Ontario L6C 2S3 Phone: (800) 479-6696

# **Pacific**

# **AUSTRALIA**

Philips Consumer Electronics Consumer Care Center Level 1, 65 Epping Rd North Ryde NSW 2113 Phone: 1300 363 391

Fax: +61 2 9947 0063

# **NEW ZEALAND**

Philips New Zealand Ltd. Consumer Help Desk 2 Wagener Place, Mt.Albert P.O. box 1041 Auckland

Phone: 0800 477 999 (toll free)

Fax: 0800 288 588

# **Asia**

# **BANGLADESH**

Philips Service Centre 100 Kazi Nazrul Islam Avenue Kawran Bazar C/A

Dhaka-1215

Phone: (02)-812909 Fax: (02)-813062

# **CHINA**

SHANGHAI

Rm 1007, Hongyun Building, No. 501 Wuning road,

200063 Shanghai P.R. China

Phone: 4008 800 008 Fax: 21-52710058

# **HONG KONG**

Philips Electronics Hong Kong Limited Consumer Service Unit A, 10/F. Park Sun Building 103-107 Wo Yi Hop Road Kwai Chung, N.T. Hong Kong

Phone: (852)26199663 Fax: (852)24815847

# **INDIA**

Phone: 91-20-712 2048 ext: 2765

Fax: 91-20-712 1558

BOMBAY Philips India Customer Relation Centre Bandbox House 254-D Dr. A Besant Road, Worli Bombay 400 025

# **CALCUTTA**

Customer Relation Centre 7 justice Chandra Madhab Road Calcutta 700 020

MADRAS Customer Relation Centre 3, Haddows Road Madras 600 006

NEW DELHI Customer Relation Centre 68, Shivaji Marg New Dehli 110 015

# **INDONESIA**

Philips Group of Companies in Indonesia Consumer Information Centre Jl.Buncit Raya Kav. 99-100 12510 Jakarta

Phone: (021)-7940040 ext: 2100 Fax: (021)-794 7511 / 794 7539

### **KOREA**

Philips Korea Ltd.
Philips House
C.P.O. box 3680
260-199, Itaewon-Dong.
Yongsan-Ku, Seoul 140-202
Phone: 080 600 6600 (toll free)

Fax: (02) 709 1210

# **MALAYSIA**

After Market Solutions Sdn Bhd, Philips Authorised Service Center, Lot 6, Jalan 225, Section 51A, 46100 Petaling Jaya, Selangor Darul Ehsan, Malaysia.

Phone: (603)-7954 9691/7956 3695

Fax: (603)-7954 8504

Customer Careline: 1800-880-180

#### **PAKISTAN**

Philips Consumer Service Mubarak manzil, 39, Garden Road, Saddar, Karachi-74400

Tel: (9221) 2737411-16 Fax: (9221) 2721167 E-mail: care@philips.com Website: www.philips.com.pk

#### **PHILIPPINES**

PHILIPS ELECTRONICS & LIGHTING, INC.

**Consumer Electronics** 

48F PBCOM tower

6795 Ayala Avenue cor VA Rufino St.

Salcedo Village

1227 Makati City, PHILS

Phone: (02)-888 0572, Domestic Toll Free: 1-800-10-PHILIPS or 1-800-10-744 5477

Fax: (02)-888 0571

#### **SINGAPORE**

Accord Customer Care Solutions Ltd Authorized Philips Service Center Consumer Service 620A Lorong 1 Toa Rayoh Singapore 319762

Tel: +65 6882 3999 Fax: +65 6250 8037

# **TAIWAN**

Philips Taiwan Ltd.
Consumer Information Centre
13F, No. 3-1 Yuan Qu St., Nan Gang Dist.,
Taipei 115, Taiwan

Phone: 0800-231-099 Fax: (02)-3789-2641

#### **THAILAND**

Philips Electronics (Thailand) Ltd. 26-28th floor, Thai Summit Tower 1768 New Petchburi Road Khwaeng Bangkapi, Khet Huaykhwang Bangkok10320 Thailand

Tel: (66)2-6528652

E-mail: cic Thai@philips.com

# **Africa**

# **MOROCCO**

Philips Electronique Maroc 304,BD Mohamed V Casablanca

Phone: (02)-302992 Fax: (02)-303446

# **SOUTH AFRICA**

PHILIPS SA (PTY) LTD Customer Care Center 195 Main Road Martindale, Johannesburg P.O. box 58088 Newville 2114

Telephone: +27 (0) 11 471 5194

Fax: +27 (0) 11 471 5123

E-mail: phonecare.za@philips.com

# Middle East

# **DUBAI**

Philips Middle East B.V. Consumer Information Centre P.O.Box 7785 DUBAI

Phone: (04)-335 3666 Fax: (04)-335 3999